# Installations- und Gebrauchsanleitung

# CI-modul UNIGAS 300

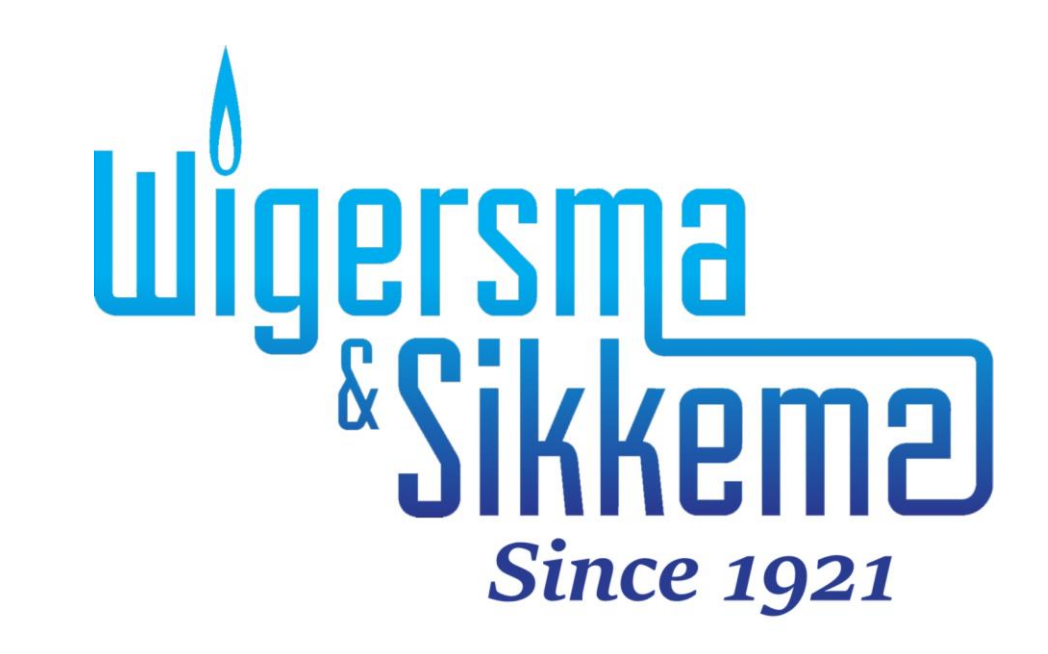

#### **Alle Rechte vorbehalten.**

#### **Copyright © 2023 Wigersma & Sikkema B.V.**

Sämtliche Abbildungen und Beschreibungen in dieser Installations- und Gebrauchsanleitung wurden nach sorgfältiger Überprüfung zusammengestellt. Trotzdem ist die Möglichkeit von Fehlern nicht ganz auszuschließen. Daher kann keine Garantie für die Vollständigkeit oder für den Inhalt gegeben werden. Auch ist das Handbuch ohne Gewähr für die Produkteigenschaften. Es sind hier auch Merkmale beschrieben worden, die nur auf Wunsch lieferbar sind.

Wir behalten uns das Recht vor, Änderungen vorzunehmen, wenn technische Entwicklungen dazu Anlass geben. Verbesserungsvorschläge und Meldungen eventueller Fehler usw. nehmen wir dankend entgegen.

#### **Angesichts der erweiterten Produkthaftung sind die Daten und Materialeigenschaften als Leitwerte zu verstehen und immer einzeln zu prüfen und gegebenenfalls dazu zu berichtigen. Dies trifft insbesondere dazu, wo Sicherheitsaspekte zu berücksichtigen sind.**

Weitere Unterstützung ist vom Vertragshändler oder von der Region zuständige Vertretung zu erhalten. Siehe die Rückseite dieses Handbuchs für die Adresse oder beantrage Wigersma & Sikkema B.V.

Weitergabe dieses Handbuchs an Dritte und Vervielfältigung desselben, sei es vollständig oder teilweise, ist nur mit schriftlicher Genehmigung von Wigersma & Sikkema B.V. erlaubt.

# **Vorwort**

- In diesem Handbuch werden wichtige Informationen über den Einsatz des CI-modul erteilt. Bitte lesen Sie dieses Handbuch sorgfältig durch.
- In diesem Handbuch werden mehrere Hinweise und Warnungen mit Hilfe von Symbolen gekennzeichnet. Bitte, lesen Sie diese sorgfältig und ergreifen Sie bei Bedarf entsprechende Maßnahmen.

Die verwendeten Symbole haben folgende Bedeutung:

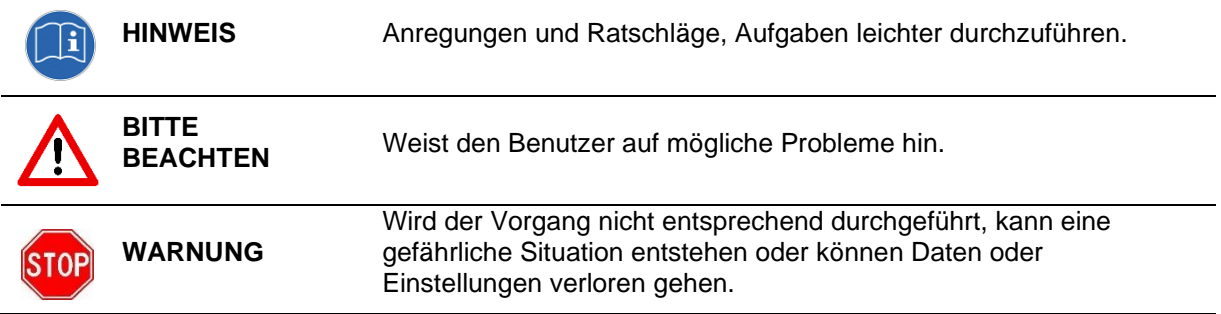

Der Anspruch auf Garantie entfällt, wenn das hier beschriebene Produkt von unbefugten Personen unsachgemäß behandelt, repariert oder modifiziert worden ist oder wenn Ersatzteile, die nicht Originalteile von Wigersma & Sikkema B.V. sind, eingesetzt worden sind.

# **Inhaltsverzeichnis**

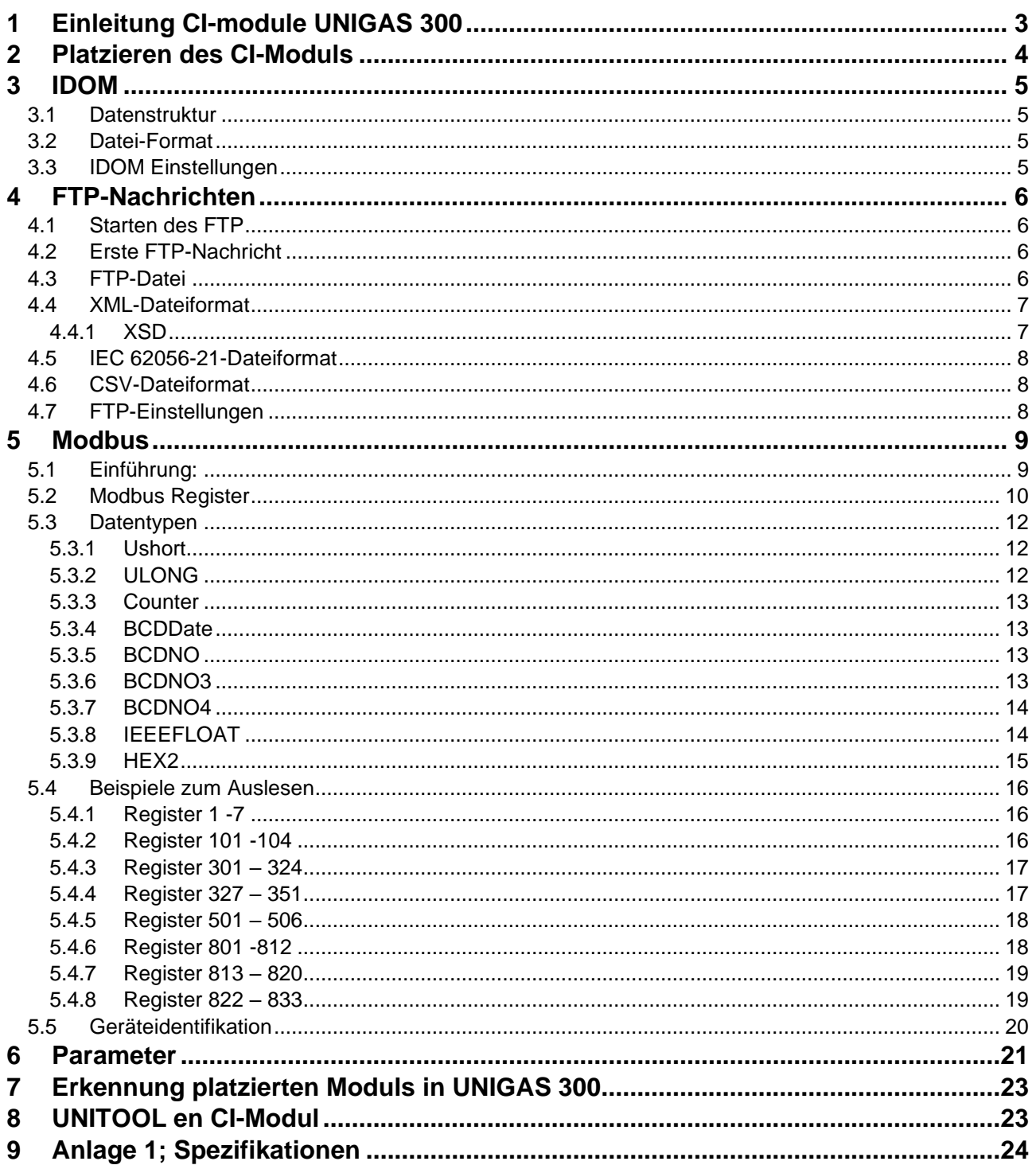

# **1 Einleitung CI-module UNIGAS 300**

UNIGAS 300 kommuniziert mit dem Protokoll IEC 62056-21 (vorher 1107).

Das CI-Modul für UNIGAS 300 ist ein Modul um ein oder mehr Kommunikationsprotokolle zu UNIGAS 300 hinzuzufügen.

Das CI-Modul für UNIGAS 300 unterstützt mehrere Funktionen:

- Übermitteln von FTP-Nachrichten
- IDOM-Datendump
- MODBUS

UNIGAS 300 ist mit zwei Kommunikationsschnittstellen ausgestattet; je nach gewähltem Protokoll ist es am Kommunikationsschnittstelle 1 (Lieferantenschnittstelle) oder am Kommunikationsschnittstelle 2 (Kundeschnittstelle) verfügbar.

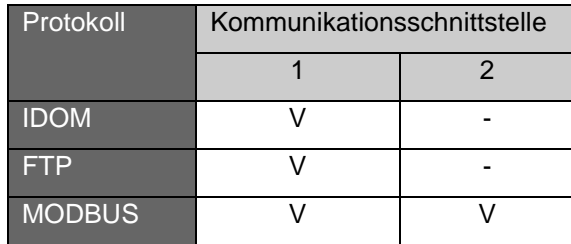

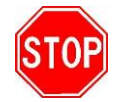

Sollte während oder in einem Zeitraum von 30 Sekunden vor der Übermittlung einer IDOM- oder FTP-Nachricht der optischen Schnittstelle von UNIGAS 300 benutzt werden, dann könnte die Übermittlung der IDOM- oder FTP-Nachricht scheitern.

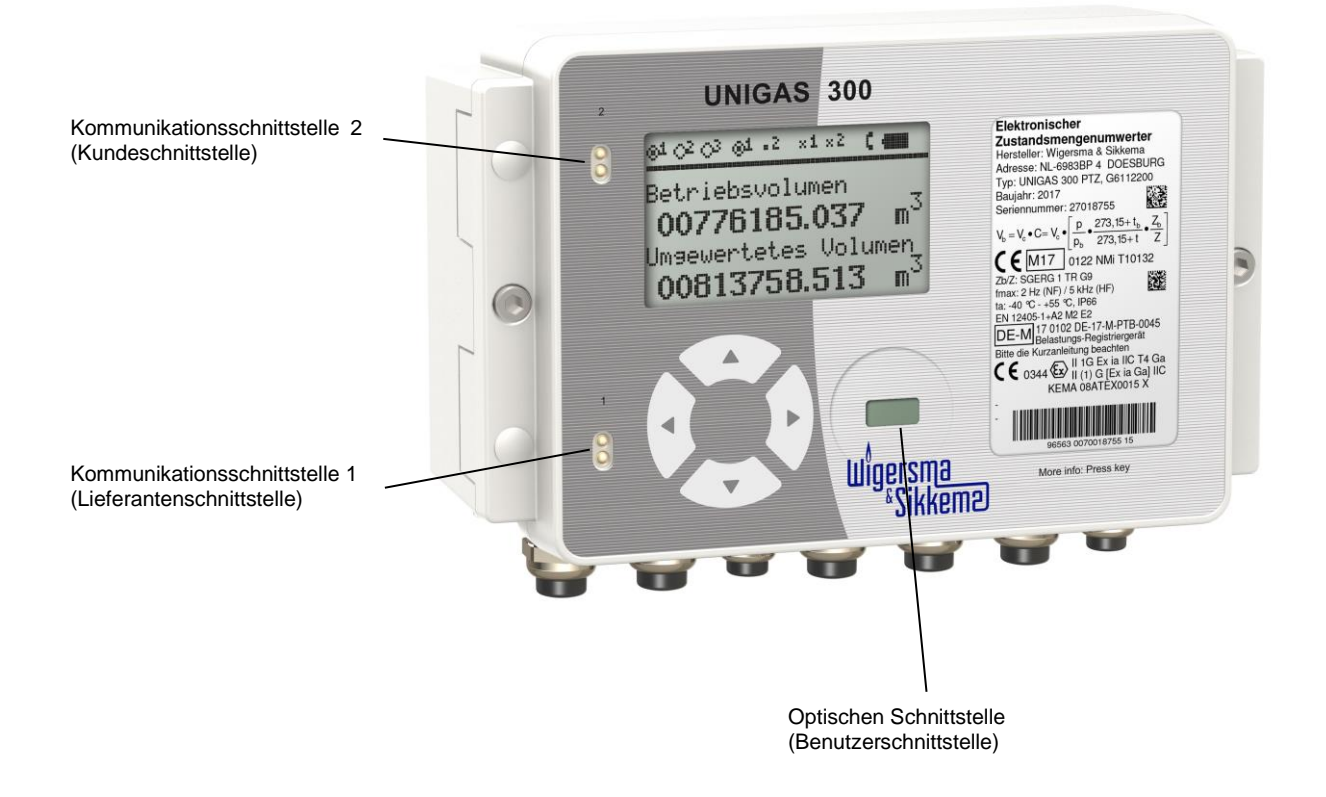

Bei der Verwendung beider Kommunikationsschnittstelle muss Folgendes beachtet werden:

- Bei Verwendung von MODBUS an einem der beiden Schnittstellen kann IEC 62056-21 nicht gleichzeitig über der anderen Schnittstelle kommuniziert werden. Zwischen der Verwendung beider Schnittstellen sollten mindestens 5 s liegen.
- Bei Verwendung von MODBUS an beiden Schnittstellen kann nicht gleichzeitig mit MODBUS kommuniziert werden. Zwischen der Verwendung beider Schnittstellen sollten mindestens 5 s liegen.

Wenn nicht garantiert werden kann, dass bei Verwendung beider Kommunikationsschnittstelle keine gleichzeitige Kommunikation stattfindet, wird die Verwendung beide Schnittstellen nicht empfohlen. Dies kann zu Interferenzen oder zur Blockierung der Kommunikation über beide Schnittstellen führen.

- Wenn auf dem CI-Modul kein Protokoll konfiguriert ist, kann IEC 62056-21 auf beiden Schnittstellen gleichzeitig kommuniziert werden.
- Bei Verwendung von FTP oder IDOM kann beim Senden der FTP- oder IDOM-Nachricht, an Schnittstelle 2 gleichzeitig mit IEC 62056-21 kommuniziert werden.

# **2 Platzieren des CI-Moduls**

In *DDG6006MHML* Montageanleitung beschreibt, wie das CI-Modul platziert werden soll.

Wenn das CI-Moduls in UNIGAS 300 platziert wird, wird das die programmierten Einstellungen des CI-Moduls nicht beeinflussen. Dadurch kann das CI-Modul zwischen verschiedenen UNIGAS 300-Einheiten ausgetauscht werden, ohne dass dazu die Einstellungen im CI-Modul geändert werden müssen.

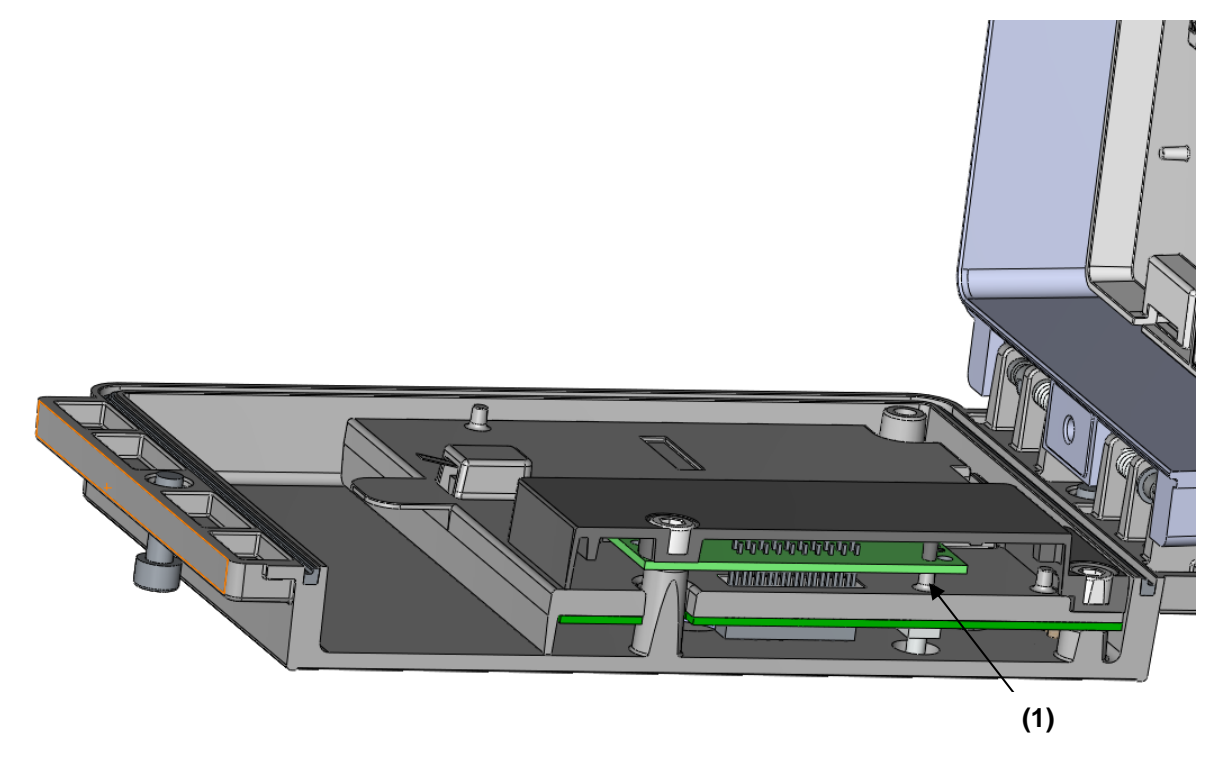

#### Plazierte CI-Modul in UNIGAS 300

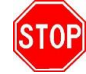

Das CI-Modul nur in UNIGAS 300 platzieren, wenn die Stütze ((1) in obige Abbildung) vorhanden ist.

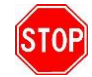

Beim Einbau eines CI-Moduls, wie unter (3) im Installationshandbuch *DDG6006MHML* angegeben, darf der Ring **nicht** zurückgesetzt werden!

# **3 IDOM**

Das IDOM-Protokoll kann wie folgt verwendet werden. UNIGAS 300 kann mit einer RTU verbunden werden. Die RTU sammelt die Daten, welche gesendet sind mit dem CI-Modul in der UNIGAS 300. RTU sendet dann die Daten an ein zentrales System.

UNIGAS 300 wert alle 5 Minuten, auf dem 5-Minuten-Moment, die Daten über den Anwender Anschluss (Kommunikationsanschluss 1) versenden. Die RTU wert diese Daten erhalten und Verarbeiten zu einem Lastprofil.

### **3.1 Datenstruktur**

Das IDOM-Protokoll sendet die folgenden Informationen.

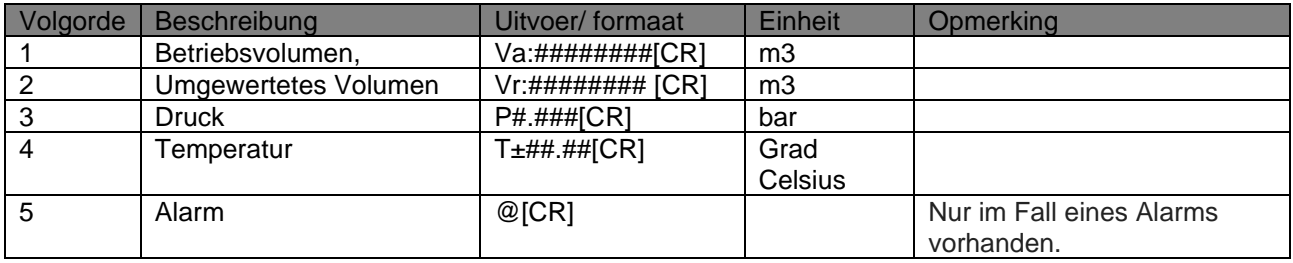

Beispiel: *Va:01209188[CR] Vr:01206764[CR] P0.999[CR] T+01.60[CR]*

Ein Alarm wird unter den in Kapitel 6 des UNIGAS 300 Manuals *DDG6004MHDE*, Tabelle: "Statusregister 1; eichtechnische relevante Alarme" (97:97.97.1) angegebenen Bedingungen gesetzt.

### **3.2 Datei-Format**

Baudraten: 4800 Pariteit: Even Databits: 7 Stopbits: 1

### **3.3 IDOM Einstellungen**

Die Einstellungen für IDOM im CI-Modul werden mit Hilfe von UNITOOL vorgenommen.

Einstellungen sind:

- Systeminformationen; Protocol: *Aus*, *FTP*, *IDOM,* MODBUS
- Alle anderen Einstellungen sind nicht relevant

Fett markierte Einstellungen sind für die IDOM-Kommunikation.

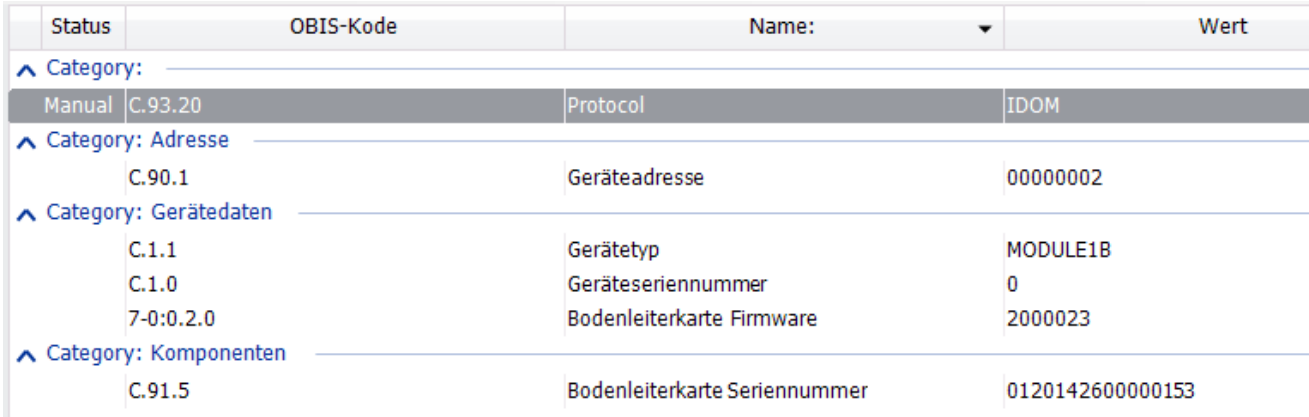

# **4 FTP-Nachrichten**

Um FTP-Nachrichten zu übermitteln, wird UNICOM 300 (oder UNILOG GPRS/300) auf die Modemschnittstelle (Kommunikations-anschluss 1) von UNIGAS 300 angeschlossen. Bei FTP-Kommunikation wird eine Datei auf dem FTP-Server angeordnet. Das CI-Modul wird beim UNICOM 300 (oder UNILOG GPRS/300) einen Antrag stellen, eine FTP-Verbindung herstellen zu dürfen. Dazu soll der UNICOM 300 (oder UNILOG GPRS/300) mit den richtigen Einstellungen des beabsichtigten FTP-Servers versehen sein. Das Modul liest den Intervalllogger P.01 von UNIGAS 300. In UNIGAS 300 kann angegeben werden, auf welche Intervallwerte (5, 10, 15, 30, 60 min. oder 24 Uhr) dieser Logger eingestellt sein soll.

Die Zahl der Kanäle in der FTP-Datei entspricht der Zahl der Kanäle des ausgelesenen Intervall¬loggers aus UNIGAS 300. Weitere Auskünfte über den Intervalllogger werden im Handbuch für UNIGAS 300 gegeben.

Es werden drei Dateiformats für die FTP-Datei unterstützt:

- XML
- IEC 62056-21
- CSV

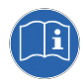

Wenn das FTP aktiv ist, wird dieses vor aller anderen Kommunikation mit UNIGAS 300 Vorrang haben. Im Falle einer Modemverbindung wird der UNICOM 300 (oder UNILOG GPRS/300) die Verbindung abbrechen und dann eine FTP-Session aufbauen.

### **4.1 Starten des FTP**

Die FTP-Session wird unabhängig vom programmierten Intervall gestartet. Die FTP-Session startet 10 s später als das programmierte Intervall. Auch ist es möglich, eine zusätzliche Verzögerung (FTP-Offset) zu programmieren. Der Moment des Beginns des FTP ist: FTP-Intervall + 10 s + FTP-Offset, z.B. bei einem FTP-Intervall von 5 min und FTP-Offset vom 25 s wird die FTP-Session in 5 min + 10 s + 25 s = xx:05:25 starten. Die folgende FTP-Nachricht wird in xx:10:25, xx:15:25 usw. übermittelt.

### **4.2 Erste FTP-Nachricht**

Die erste FTP-Nachricht, die vom CI-Modul übermittelt wird, wird Daten für nicht mehr als sieben Tage des selektierten Intervallloggers enthalten. Im Falle eines 5-min-Intervallloggers wird die FTP-Nachricht also maximal 7 Tage \* 24 h \* 12 (5-min-Intervall) = 2016 Eintragungen enthalten.

Ein Mal pro Stunde (5 min vor der vollen Stunde) wird das Datum des zuletzt eingegangenen Intervallloggers gespeichert. Damit wird vermieden, dass bei erneutem Anordnen des CI-Moduls im gleichen UNIGAS, die FTP-Nachricht Loggings für sieben Tage enthält. In der FTP-Nachricht werden also nur Loggings der letzten Stunde vorhanden sein.

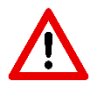

Wenn das CI-Modul in einen anderen UNIGAS 300 platziert wird, wird die erste FTP-Nachricht wieder Eintragungen für sieben Tage enthalten.

### **4.3 FTP-Datei**

Der Dateiname der FTP-Datei besteht aus:

- Kennung des Herstellers
- Geräte-Seriennummer
- Ein Datum und Zeitpunkt
- **Festtext**
- Erweiterung der Datei; diese ist vom Dateiformat abhängig

Beispiel: *KAM[27000100][0091014161055]LP.txt*

### **4.4 XML-Dateiformat**

Das XML-Dateiformat hat die Erweiterung .xml. Es werden keine *CR* und *LF* benutzt, um das Ende der Zeile wiederzugeben.

#### **4.4.1 XSD**

Eine XSD ist verfügbar, die die Struktur der XML-Nachricht definiert.

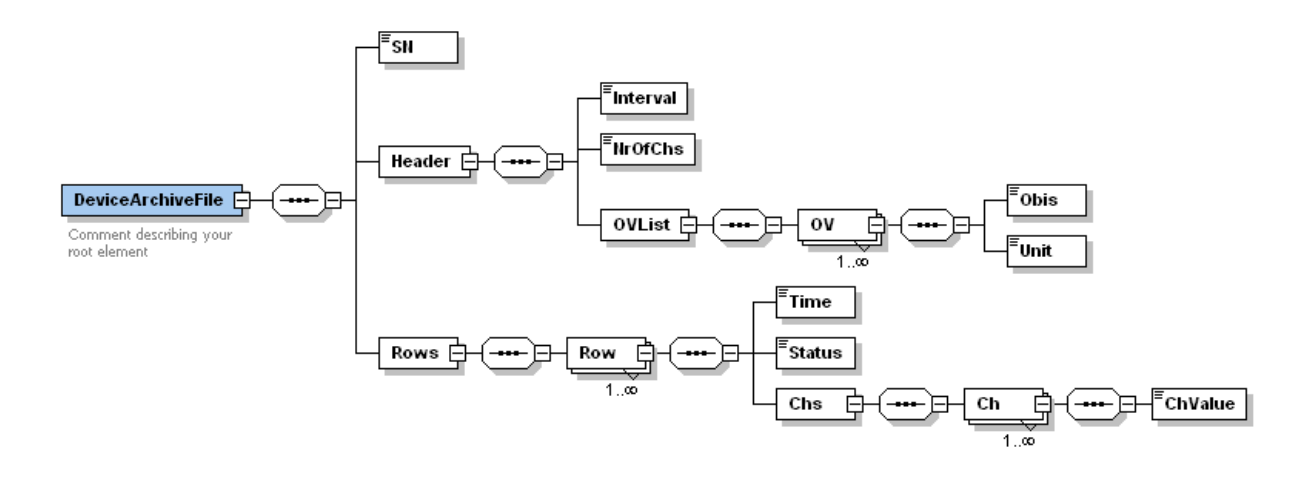

Kanal 12 in der xml-Nachricht (*ChValue*) hat den gleichen Wert als Status.

Nachfolgende Beispiele enthalten zwei Protokoll-Zeilen mit einem 5-min-Intervall. Beispiel:

```
<?xml version="1.0" encoding="UTF-8"?><DeviceArchiveFile
xmlns:xsi="http://www.w3.org/2001/XMLSchema-
instance"><SN>27000412</SN><Header><Interval>5</Interval><NrOfChs>12</NrOfChs><OVList><OV
><Obis>7-1:11.2.0</Obis><Unit>m3</Unit></OV><OV><Obis>7-1:12.1.0</Obis> 
<Unit>m3</Unit></OV><OV><Obis>7-1:13.0.0</Obis><Unit>m3</Unit></OV><OV><Obis>7-
1:11.1.0</Obis><Unit>m3</Unit></OV><OV><Obis>7-2:13.0.0</Obis><Unit>m3</Unit></OV> 
<OV><Obis>7-3:13.0.0</Obis><Unit>m3</Unit></OV><OV><Obis>7-1:41.0.0</Obis> 
<Unit>C</Unit></OV><OV><Obis>7-1:42.0.0</Obis><Unit>mbar</Unit></OV><OV> 
<Obis>97:97.1</Obis><Unit></Unit></OV><OV><Obis>97:97.2</Obis><Unit></Unit></OV><OV><Obi
s>97:97.3</Obis><Unit></Unit></OV><OV><Obis>97:97.4</Obis><Unit></Unit></OV></OVList></He
ader><Rows><Row><Time>2010-03-22 00:45:00</Time> 
<Status>0000</Status><Chs><Ch><ChValue>20631215</ChValue></Ch><Ch><ChValue>00006138</Ch
Value></Ch><Ch><ChValue>21992096</ChValue></Ch><Ch><ChValue>21992096</ChValue></Ch><C
h><ChValue>00000002</ChValue></Ch><Ch><ChValue>00000002</ChValue></Ch><Ch><ChValue>00
001764</ChValue></Ch><Ch><Ch><ChValue>00102190</ChValue></Ch><Ch><ChValue>0010</ChValue><
/Ch><Ch><ChValue>0000</ChValue></Ch><Ch><ChValue>00FF</ChValue></Ch><Ch><ChValue>000
0</ChValue></Ch></Chs></Row><Row><Time>2010-03-22 
00:50:00</Time><Status>0000</Status><Chs><Ch><ChValue>20631499</ChValue> 
</Ch><Ch><ChValue>00006138</ChValue></Ch><Ch><ChValue>21992396</ChValue></Ch><Ch><Ch
Value>21992396</ChValue></Ch><Ch><ChValue>00000002</ChValue></Ch><Ch><ChValue>0000000
2</ChValue></Ch><Ch><ChValue>00001763</ChValue></Ch><Ch><ChValue>00102187</ChValue></
Ch><Ch><ChValue>0010</ChValue></Ch><Ch><ChValue>0000</ChValue></Ch><Ch><ChValue>00F
F</ChValue></Ch><Ch><ChValue>0000</ChValue></Ch></Chs></Row></Rows></DeviceArchiveFile>
```
### **4.5 IEC 62056-21-Dateiformat**

Die FTP-Datei hat die Erweiterung *.txt*. Die IEC 62056-21-Datei besteht aus einem oder mehreren Datenblöcken mit maximal 99 Eintragungen (Protokollzeilen, Loggings) je Datenblock. Jeder Datenblock ist mit einem Dataheader und einem BCC und den Zeichen [STX] und [EOT] versehen. Das Ende der Datei wird mit dem Zeichen [ETX] markiert.

Beispiel:

[STX]P.52(0100215150000)(0000)(5)(11)(7-1:11.2.0)(m3)(7-1:12.1.0)(m3)(7-1:13.0.0)(m3)(7-1:11.1.0)(m3)(7- 2:13.0.0)(m3)(7-3:13.0.0)(m3)(7-1:41.0.0)(C)(7-1:42.0.0)(mbar)(97:97.1)()(97:97.2)()(97:97.3)()[CR][LF]

(17772111)(00006138)(19019721)(19019721)(00000002)(00000002)(-00000176)(00100555)(0010) (0000)(00FF)[CR][LF]

(17772410)(00006138)(19020021)(19020021)(00000002)(00000002)(-00000141)(00100551)(0010) (0000)(0033)[CR][LF]

[ETX][ENQ]

### **4.6 CSV-Dateiformat**

Die FTP-Datei hat die Erweiterung *.csv*. Die CSV-Datei besitzt ein Kanal mehr als der Intervalllogger aus UNIGAS 300. Der letzte Kanal ist das VDWEW-Statusbit.

Beispiel:

0.9.2,0.9.1,7-1:11.2.0(m3),7-1:12.1.0(m3),7-1:13.0.0(m3),7-1:11.1.0(m3),7-2:13.0.0(m3),7-3:13.0.0(m3),7-1:41.0.0(C),7- 1:42.0.0(mbar),97:97.1(),97:97.2(),97:97.3(),97:97.4()[CR][LF]

2010-02-15,15:20,17773309,00006138,19020921,19020921,00000002,00000002,-00000162,00100540,0010,0000 ,00FF ,0000[CR][LF]

2010-02-15,15:25,17773608,00006138,19021221,19021221,00000002,00000002,-00000136,00100547,0010,0000 ,00FF,0000[CR][LF]

### **4.7 FTP-Einstellungen**

Die Einstellungen für FTP im CI-Modul werden mit Hilfe von UNITOOL vorgenommen. Verbinden Sie mit UNITOOL mit MODULE1B, Geräteadresse MODULE1B.

Die Einstellungen für FTP können im Menu *GPRS* gefunden werden.

Einstellungen sind:

- GPRS; FTP-interval; *Aust*, *5 min*, *10 min*, *15 min*, *30 min, 60 min, 1 Tag*
- GPRS; FTP-Dateiformat; *IEC 62056-21*, *CSV*, *XML*
- GPRS; FTP-Intervall offset; **0** bis **999** s.
- Systeeminformatie; Protocol: Aus, *FTP*, *IDOM, MODBUS*

Fett markierte Einstellungen sind für die FTP-Kommunikation einzustellen.

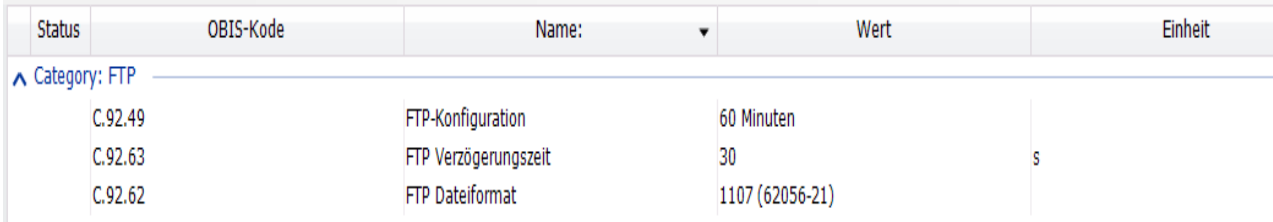

# **5 Modbus**

## **5.1 Einführung:**

Das Modbus-Protokoll kann mit Hilfe von RS485 oder RS232 einfach ausgelesen werden. Die Kommunikation erfolgt über den Kommunikationsport 1 oder den Kommunikationsport 2 des UNIGAS 300.

Jede Modbus-Meldung hat die gleiche Struktur und wird unterstützt mit zwei Modi, ASCII und RTU. Der Vorteil der RTU ist, dass weniger Zeichen gesendet werden. Das Modbus RTU und ASCII-Modus wird mit Baudrate 300, 600, 1200, 2400, 4800 und 9600 unterstützt.

#### Tabelle: Modbus ASCII of RTU

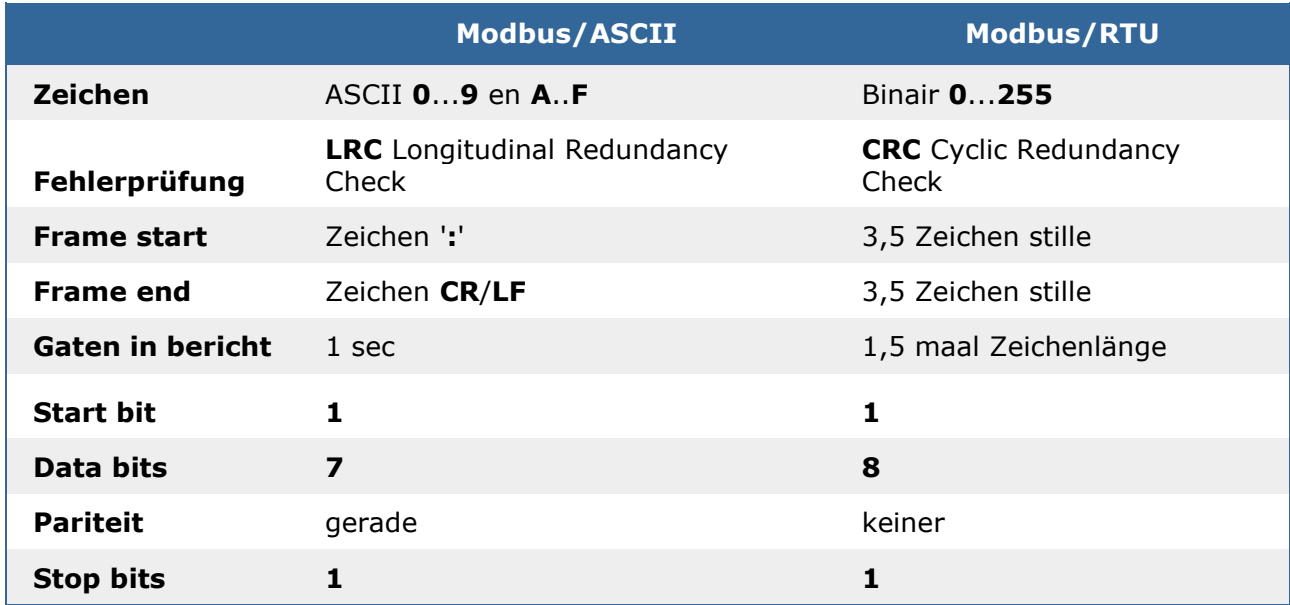

Wenn der Modbus-Protokoll auf Kommunikationsanschluss 1 aktiviert wird ist es nicht möglich der CI-Modul der UNIGAS 300 mittels IEC 62056-21 aus zu lesen. Für das Auslesen mit IEC 62056-21 muss zuerst ein Kommando gegeben werden um vorübergehend Modbus zu deaktivieren

Die Register von Modbus sind nicht konfigurierbar. Die Adressierung des Modbus-Registers ist in der Mapping-Tabelle definiert (siehe 5.2 Modbus-Register). Die Mapping-Tabelle definiert auch das Modbus-Format, die Verknüpfung mit dem korrekten OBIS-Parameter und die Größe des OBIS-Parameters. Die Multiplikatoren für das Auslesen des OBIS-Parameters Modbus sind auch in dieser Tabelle definiert.

#### Beispiel:

*Register adres 1: OBIS parameter C.6.1 met OBIS multiplier 10.*

*Wenn die Parameter aus dem UNIGAS gelesenen Wert wird die Parameter durch den Multiplikator geteilt. Ausgewählte Wert 631 entspricht 63.1Ah. Doch für modbus wird dieser Wert wieder multipliziert mal 10.*

# **5.2 Modbus Register**

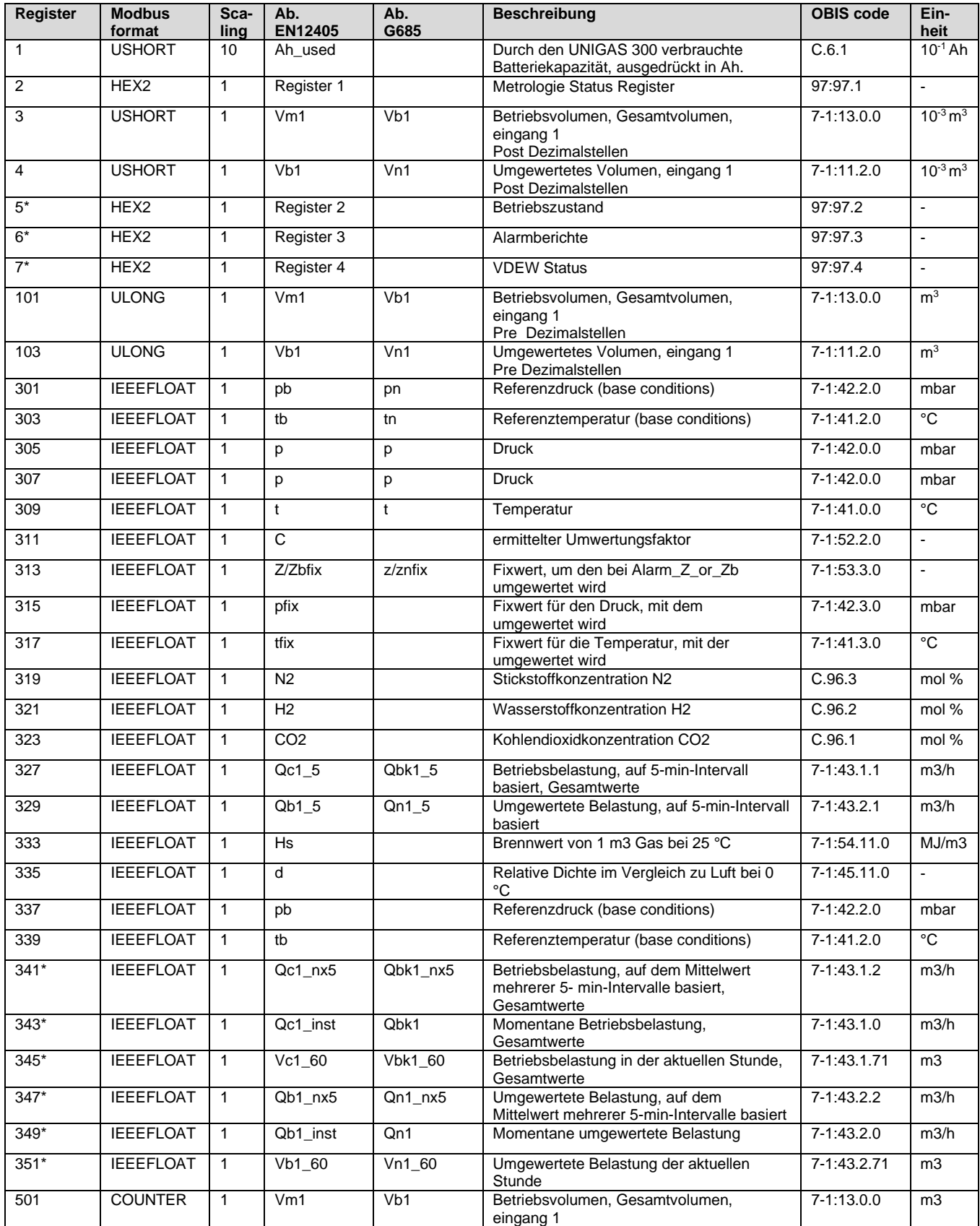

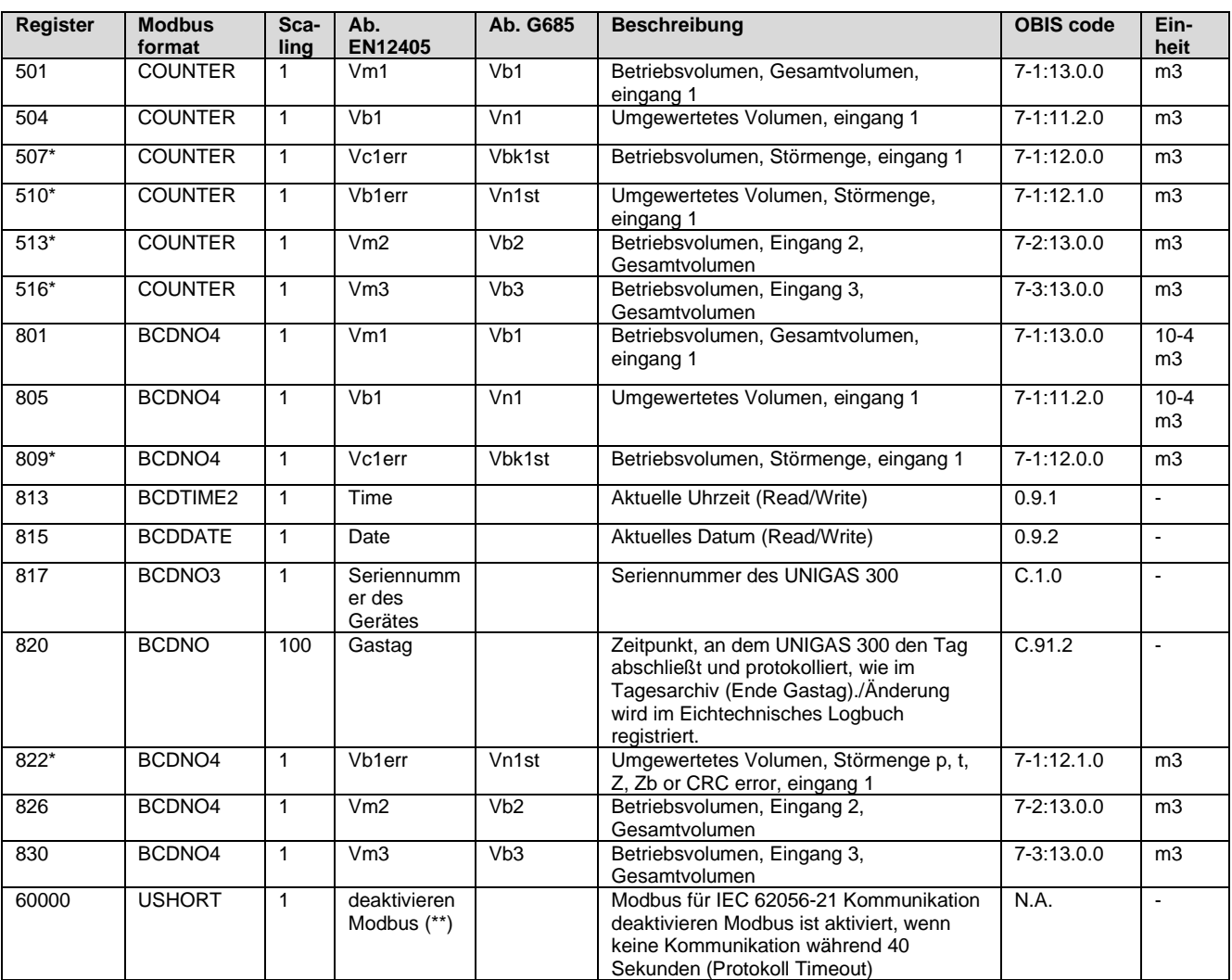

(\*) Die Register sind in der Firmware-Version 2.0.24 hinzugefügt.

(\*\*) Diese Adresse wird verwendet, um vorübergehend Modbus zu deaktivieren. Als Ergebnis kann es über IEC 62056-21 direkt mit dem CI-Modul kommuniziert werden. Modbus wird nach einem Protokoll-Timeout von 40 Sekunden wieder aktiv.

# **5.3 Datentypen**

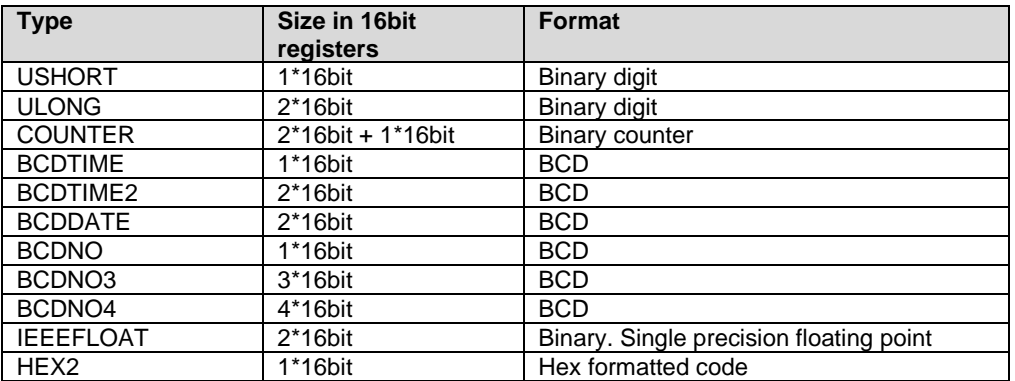

#### **5.3.1 Ushort**

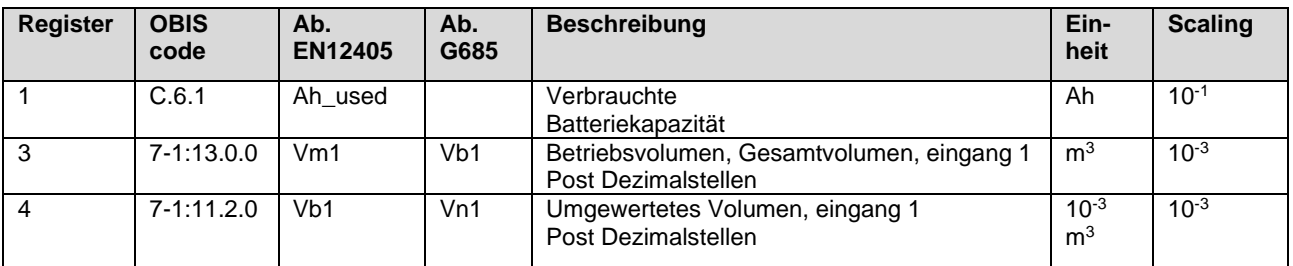

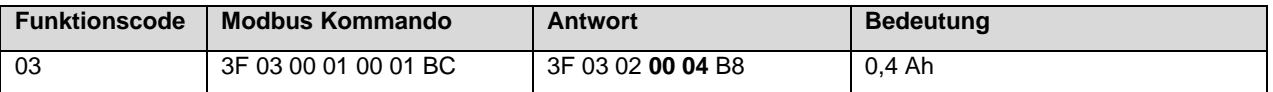

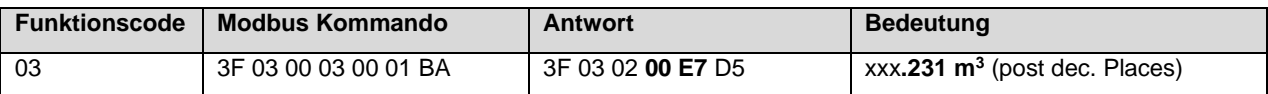

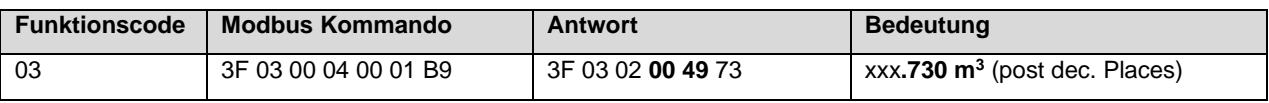

#### **5.3.2 ULONG**

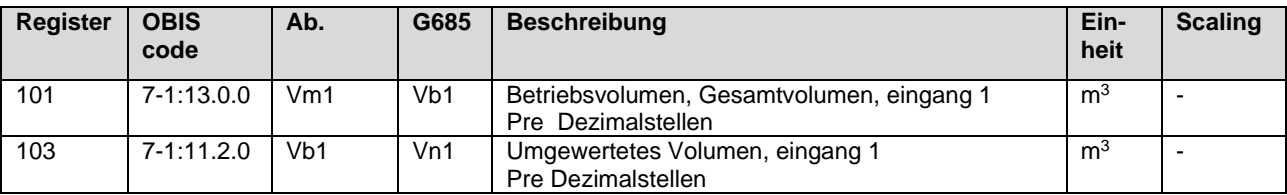

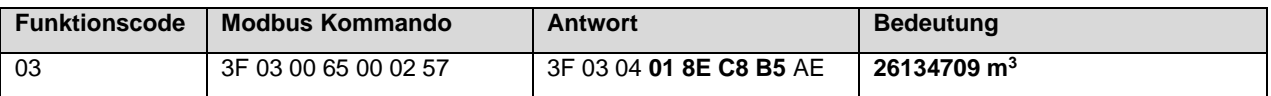

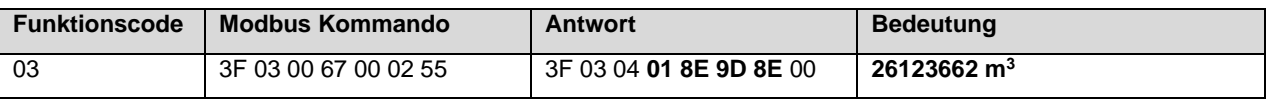

#### **5.3.3 Counter**

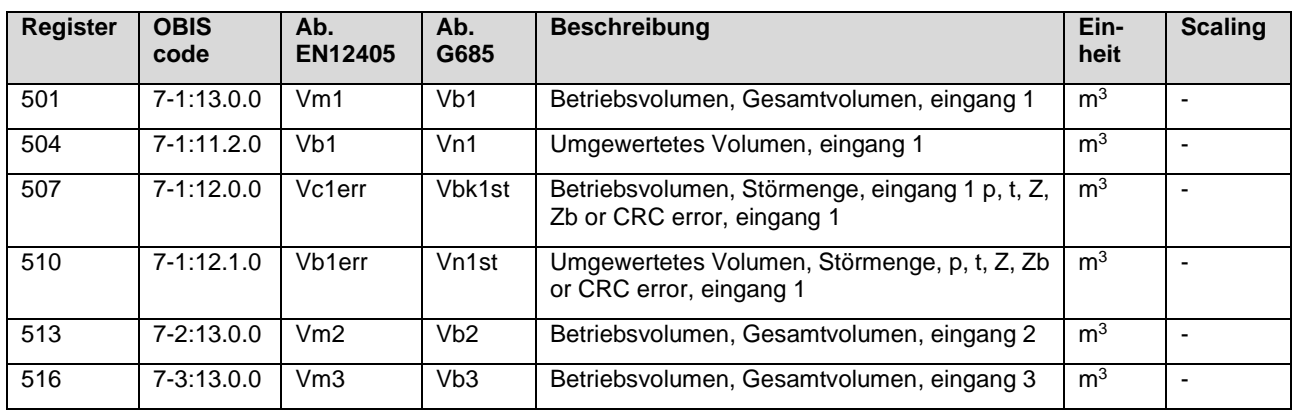

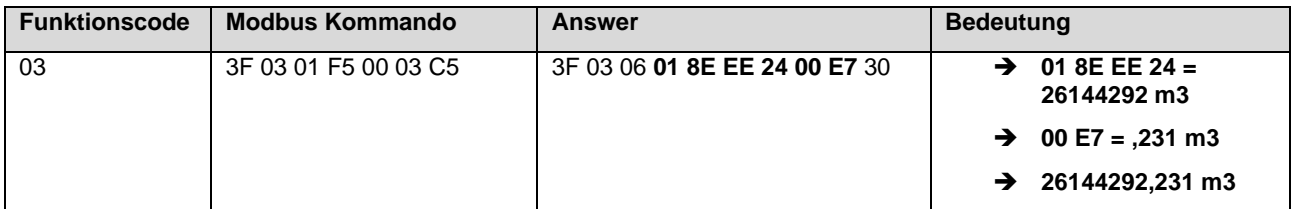

#### **5.3.4 BCDDate**

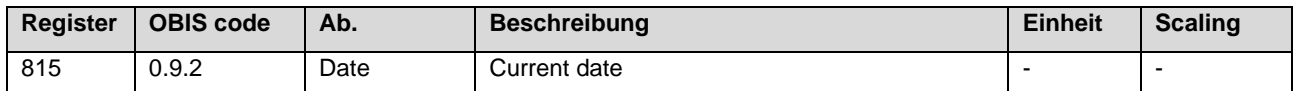

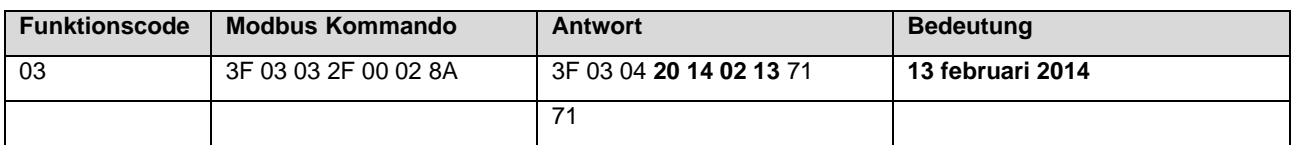

#### **5.3.5 BCDNO**

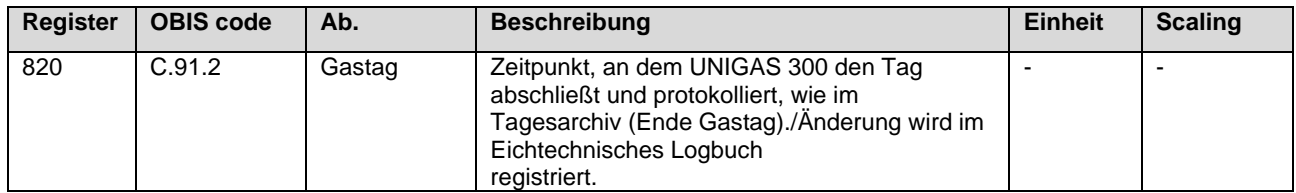

#### **5.3.6 BCDNO3**

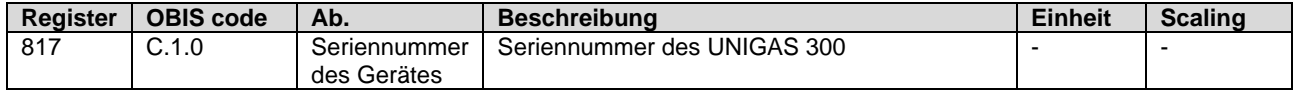

# **Installations- und Bedienungshandbuch CI-module UNIGAS 300**

#### **5.3.7 BCDNO4**

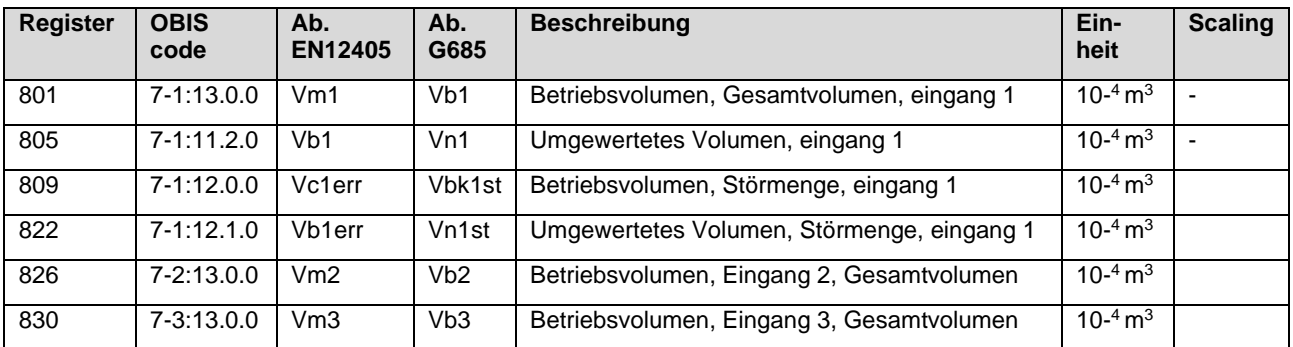

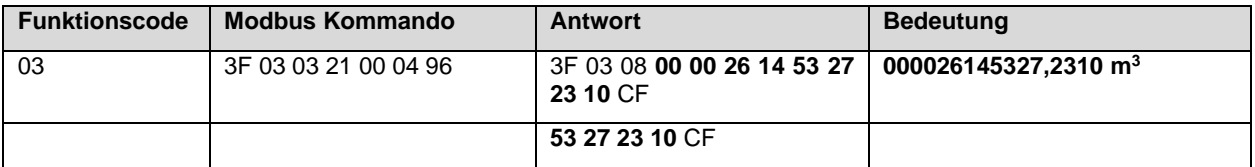

#### **5.3.8 IEEEFLOAT**

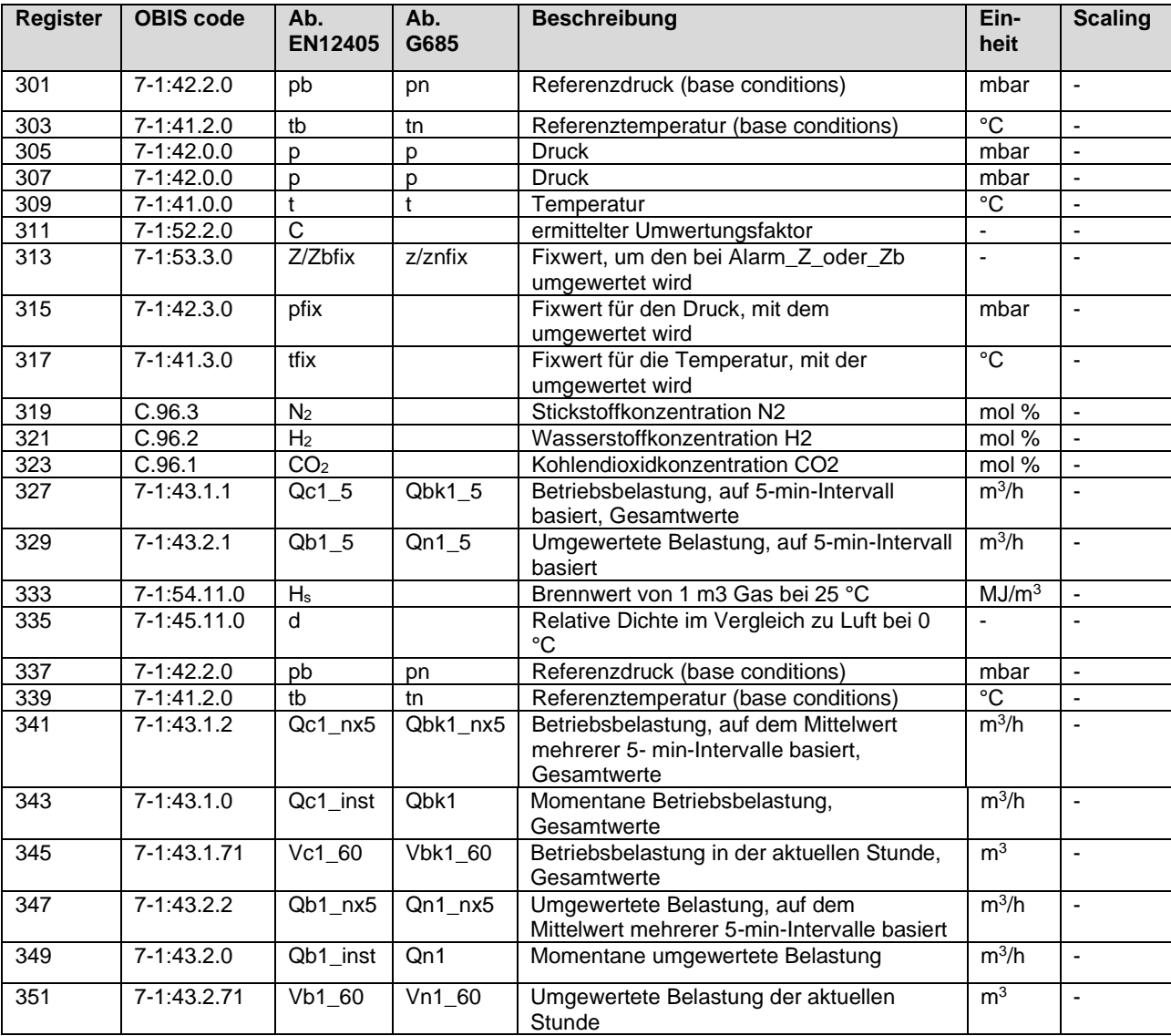

## **Installations- und Bedienungshandbuch CI-module UNIGAS 300**

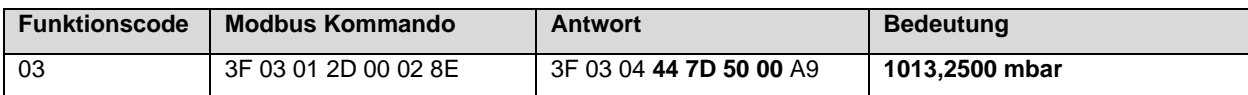

#### **5.3.9 HEX2**

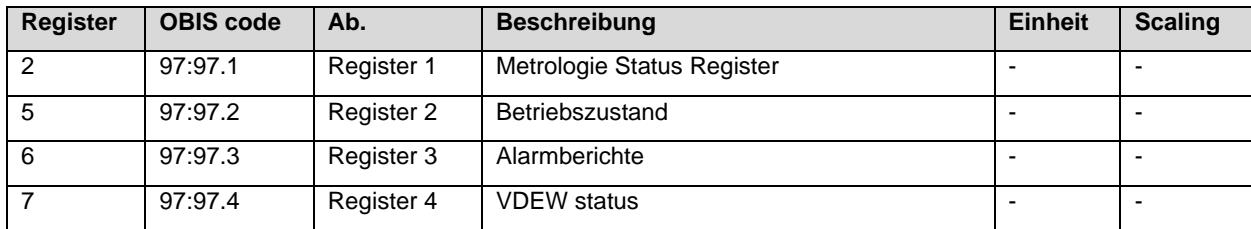

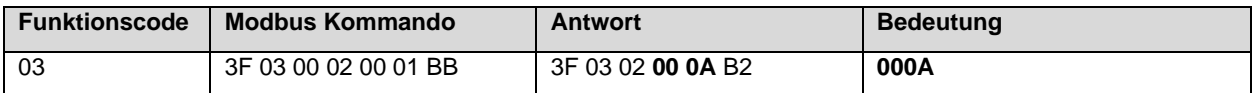

# **5.4 Beispiele zum Auslesen**

### **5.4.1 Register 1 -7**

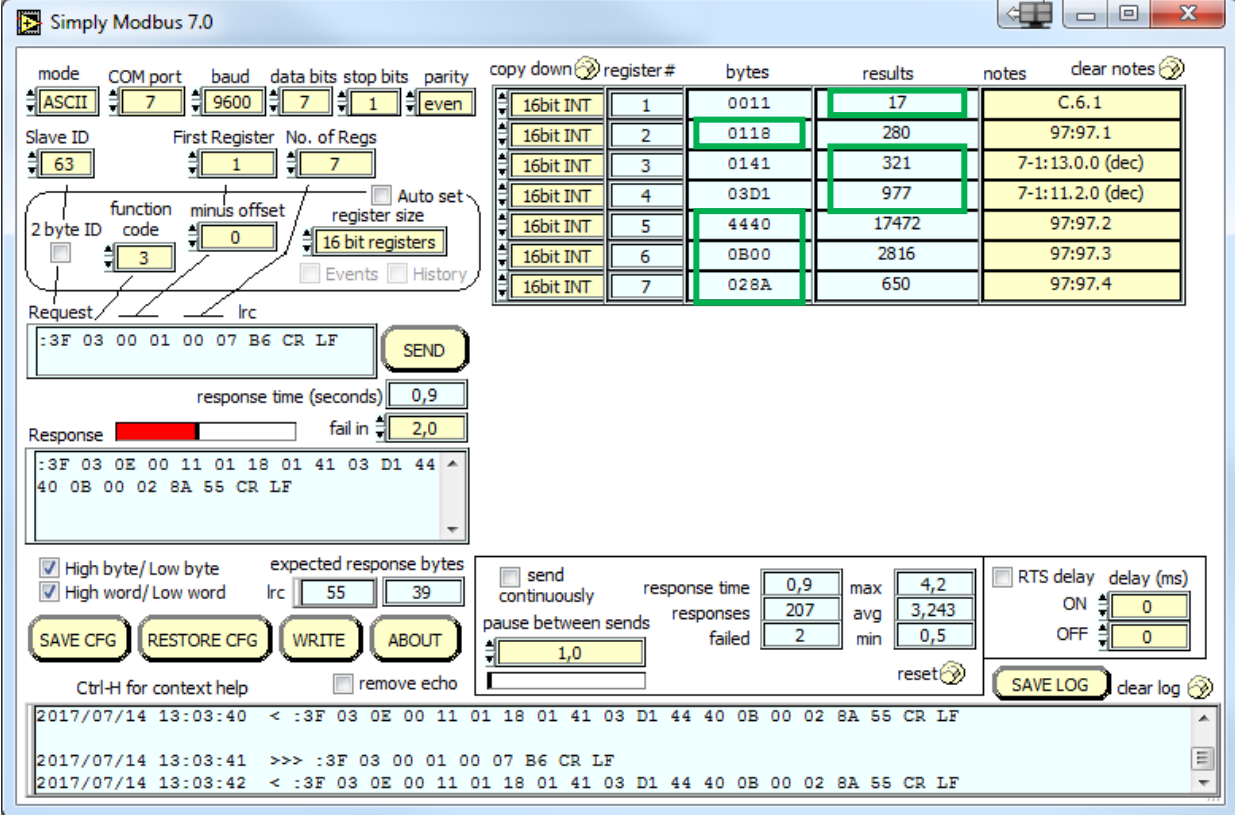

#### **5.4.2 Register 101 -104**

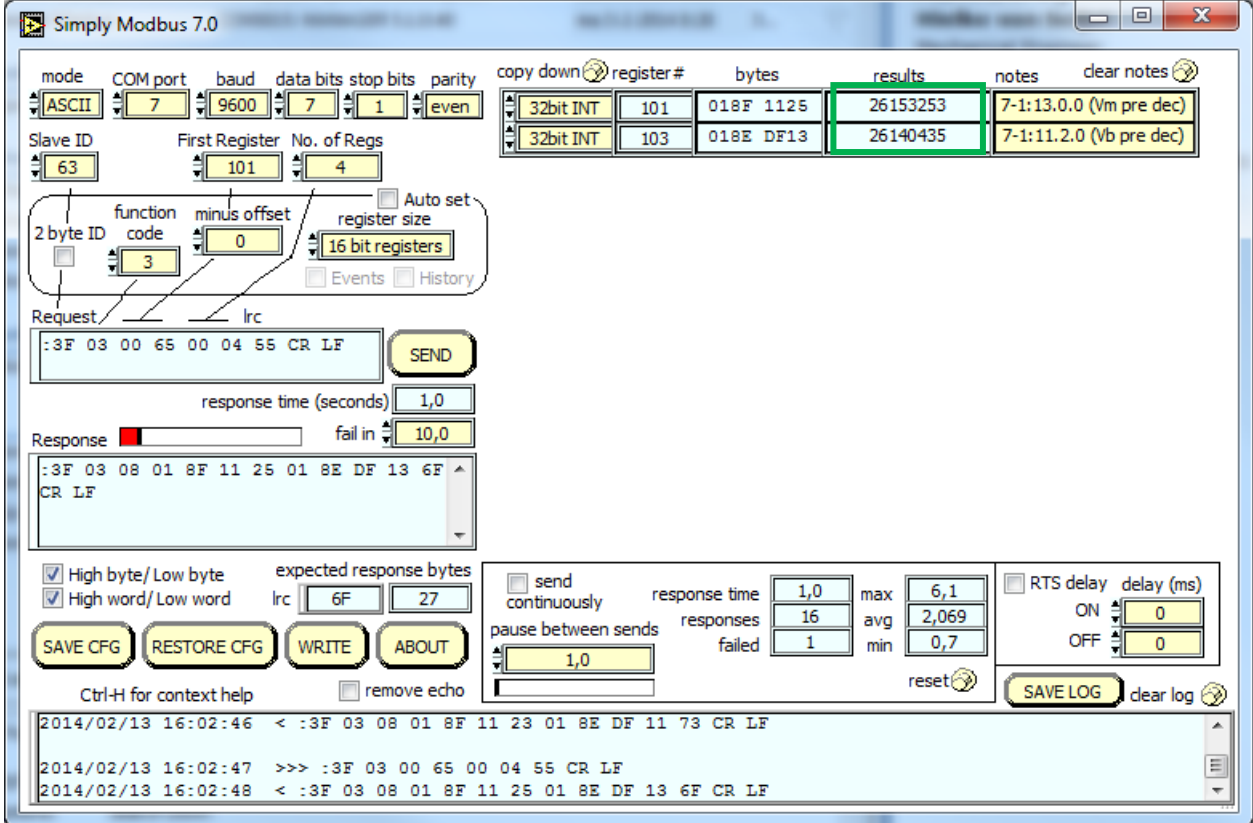

#### **5.4.3 Register 301 – 324**

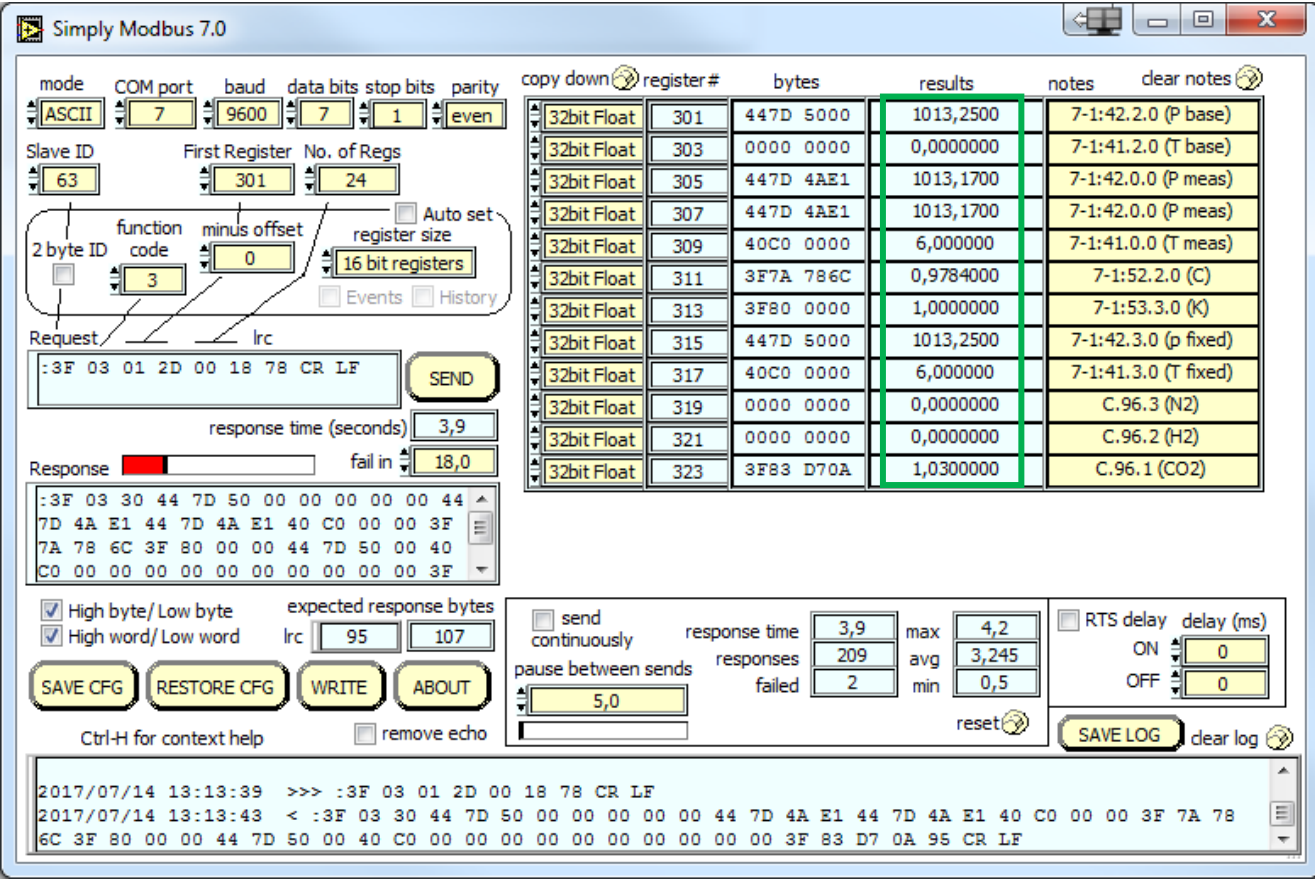

#### **5.4.4 Register 327 – 351**

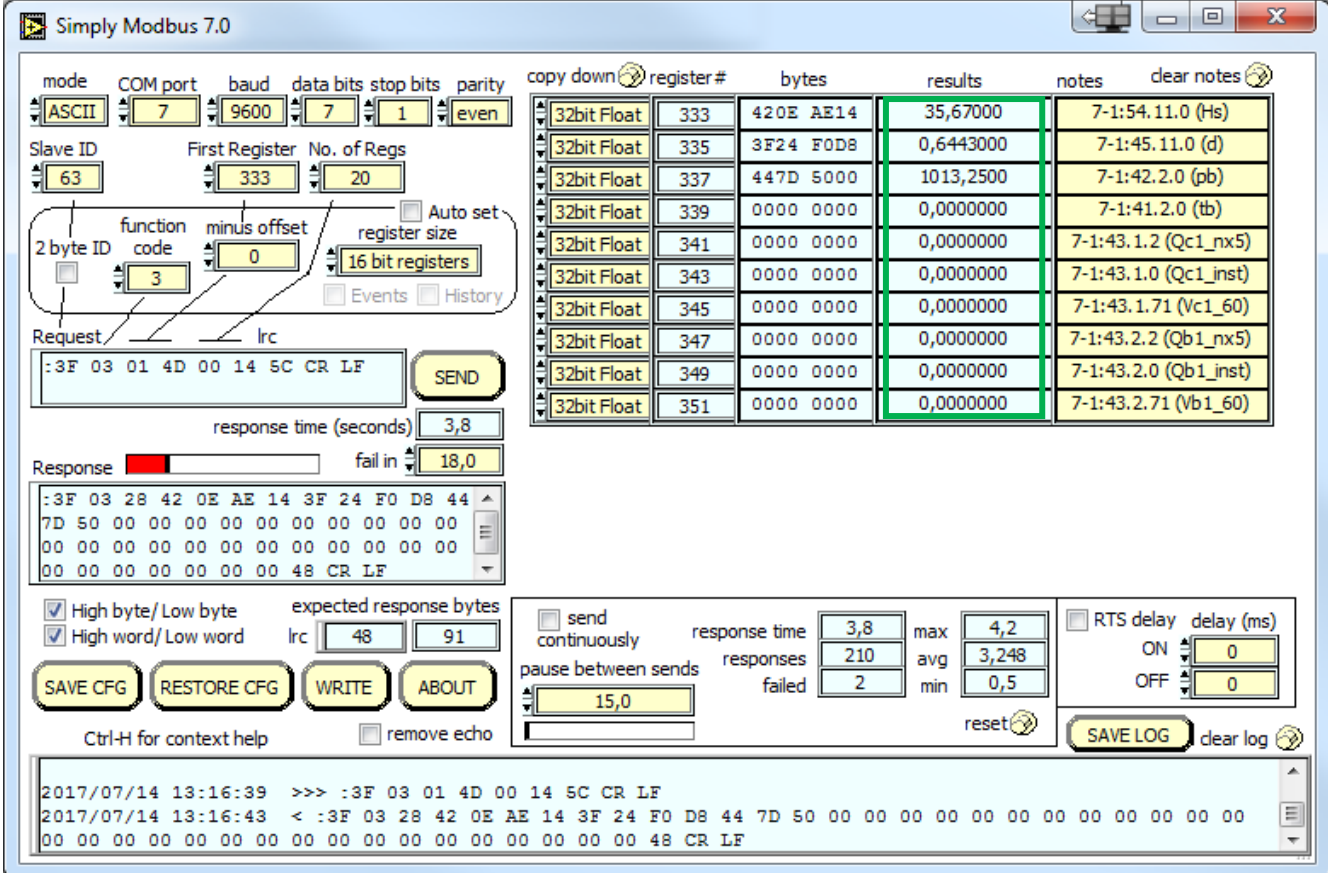

#### **5.4.5 Register 501 – 506**

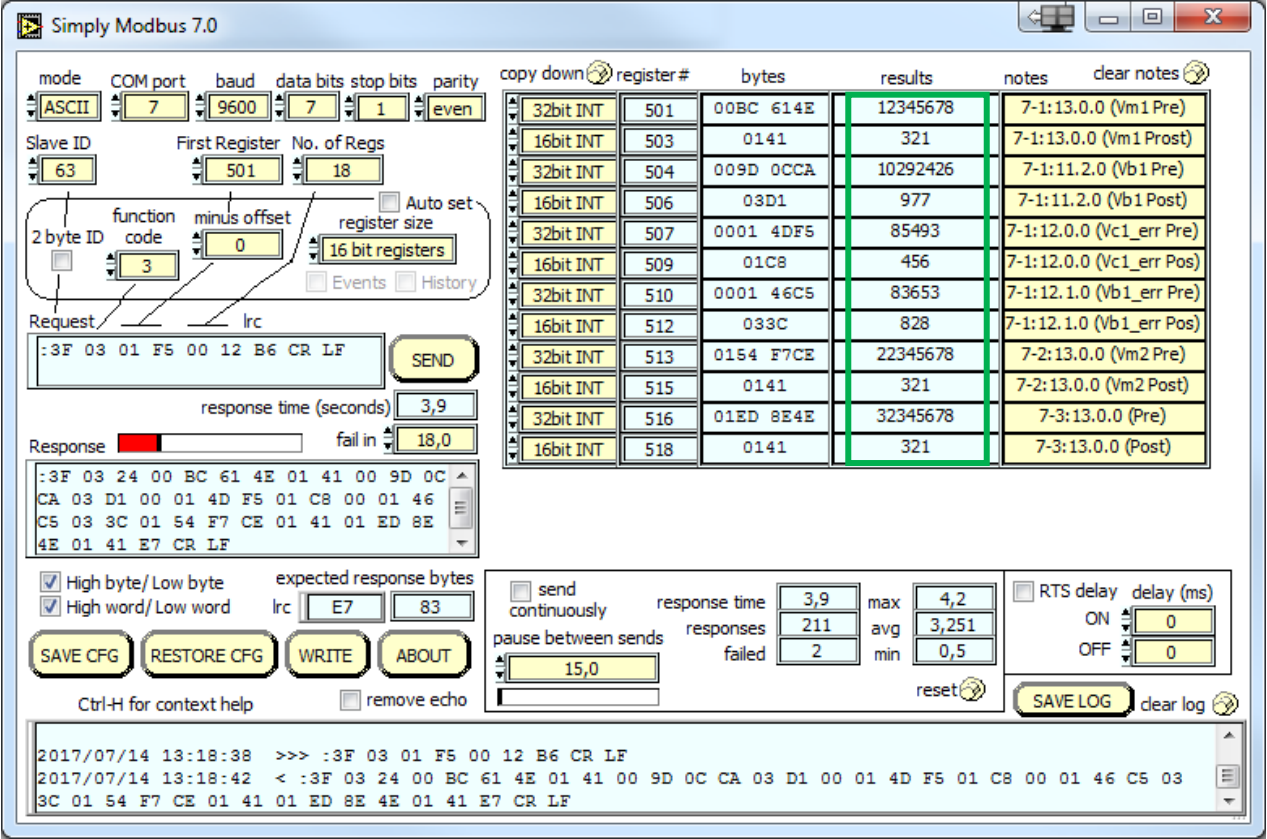

#### **5.4.6 Register 801 -812**

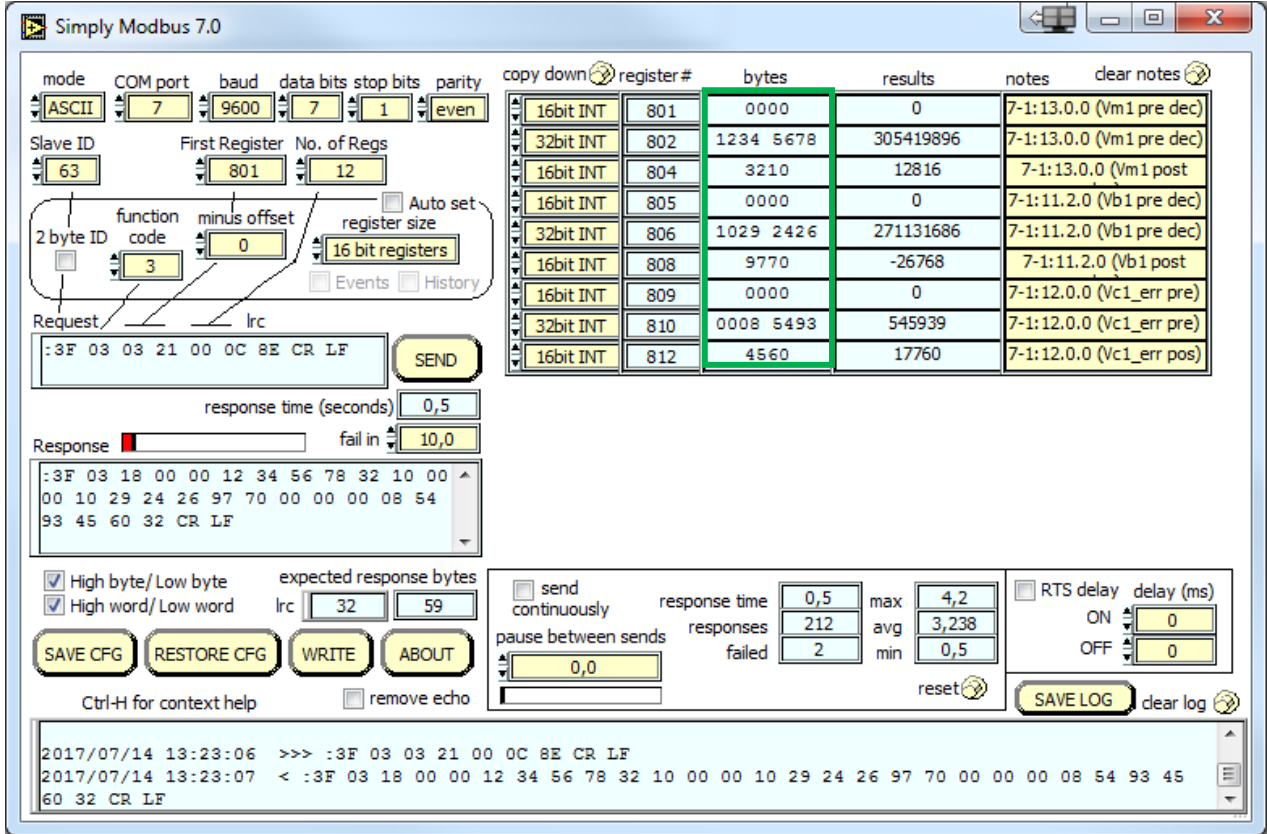

#### **5.4.7 Register 813 – 820**

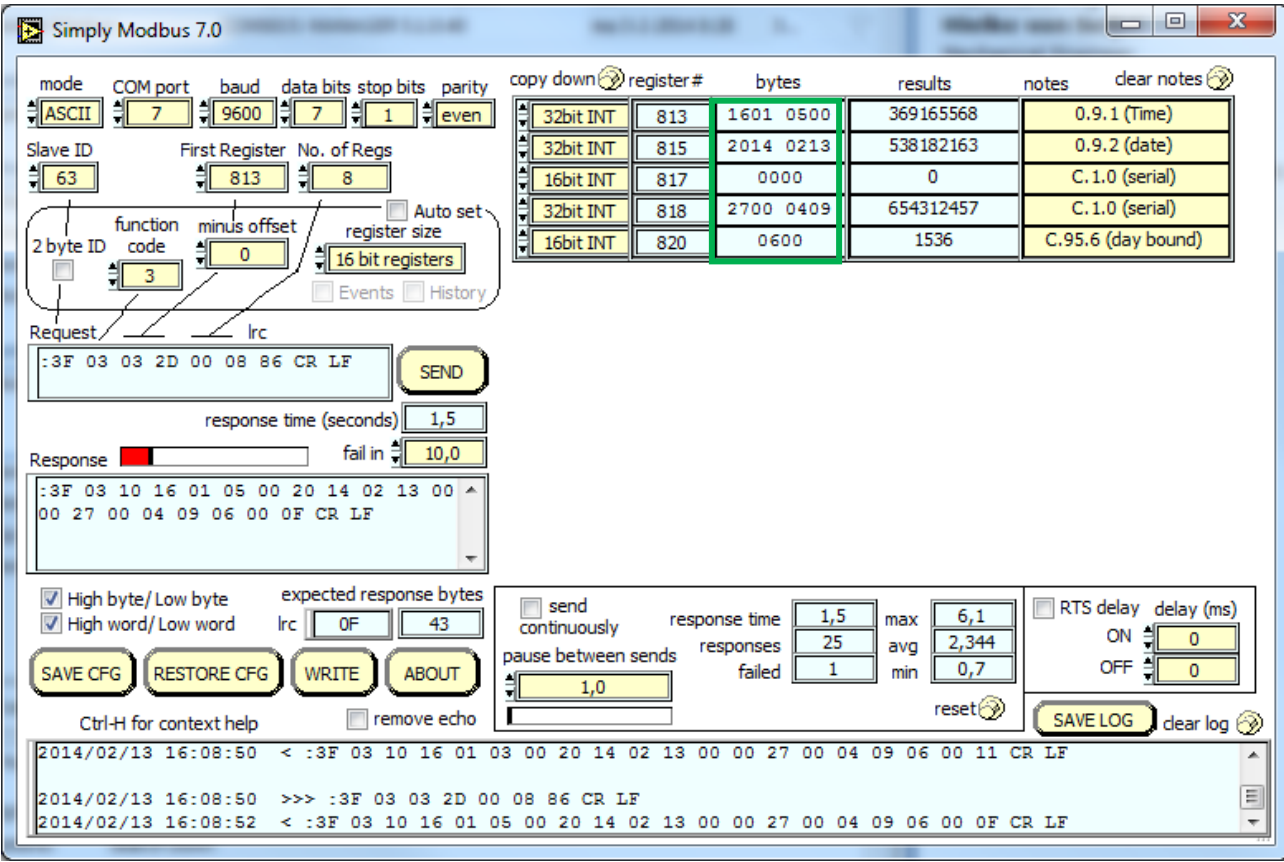

#### **5.4.8 Register 822 – 833**

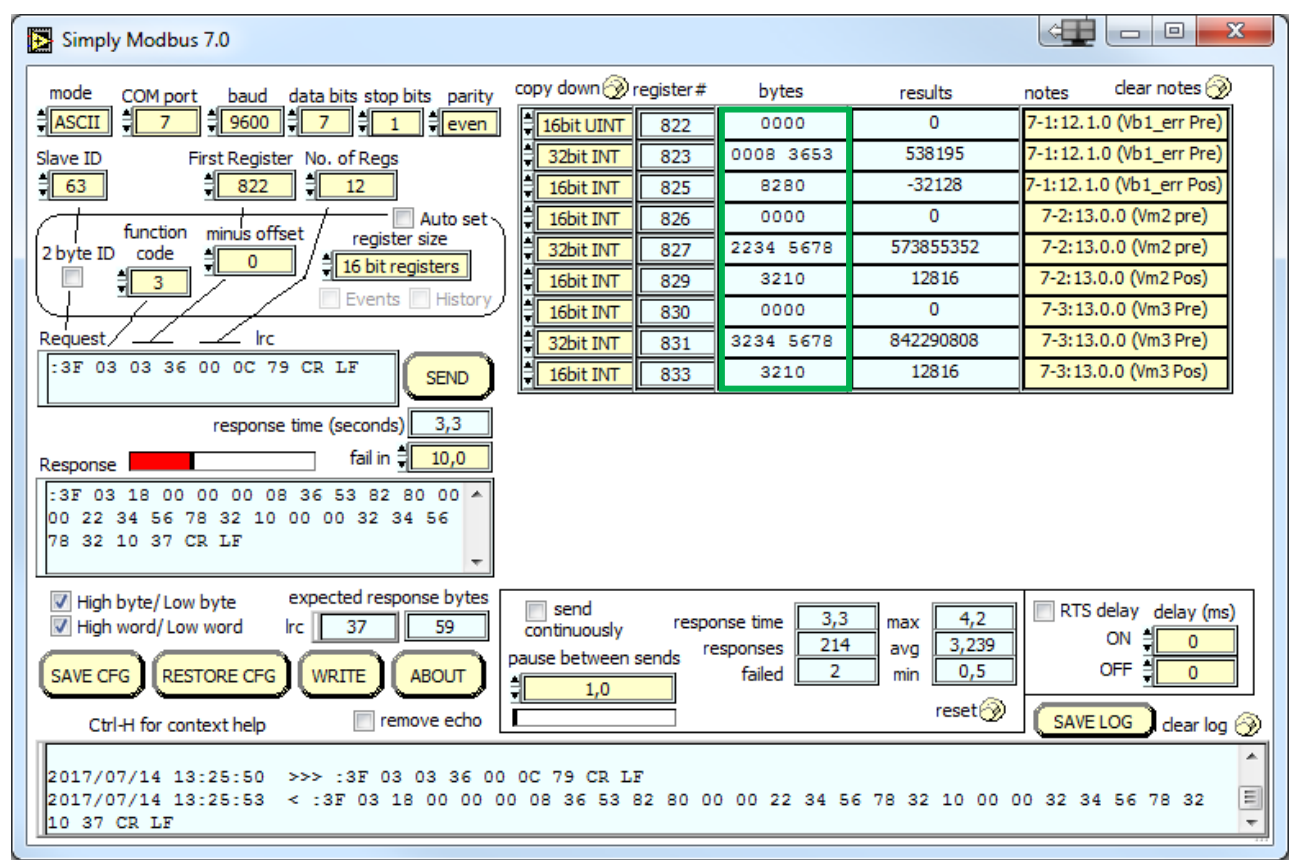

## **5.5 Geräteidentifikation**

Es ist möglich, die Zählerdaten mit Funktionscode 0x2B und 0x0E zu lesen.

Tabelle : CI-modul Modbus Geräteidentifikationsobjekte

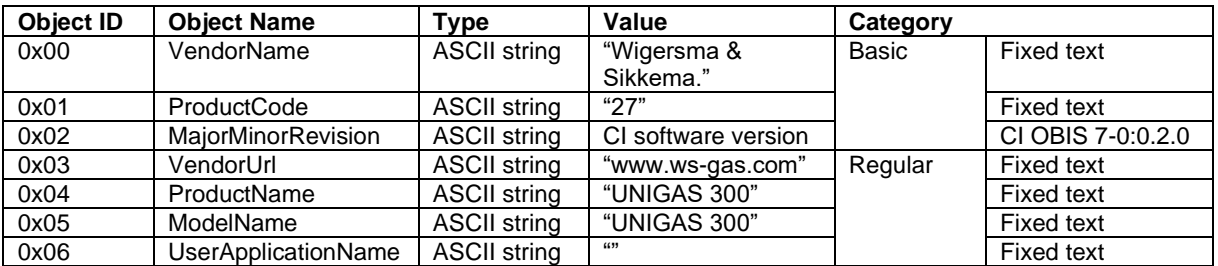

Tabelle: Geräteidentifikationsnachricht

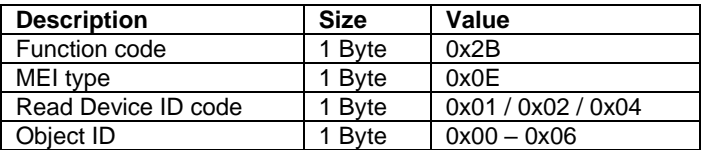

# **6 Parameter**

Nachstehend werden die Parameter dargestellt, die im CI-Modul UNIGAS 300 anwesend sind. Je Parameter wird die Bezeichnung wiedergegeben, welche um den OBIS-Code, den Schutzgrad, sowie eine kurze Beschreibung ergänzt wird. Die verwendeten Bezeichnungen entsprechen, sofern zutreffend, der Norm EN 12405-1.

Sämtliche Parameter können mit der Software UNITOOL ausgelesen werden (je nach den erteilten Zugriffsrechten in UNITOOL).

Sämtliche Parameter können mit einem Schreibschutz ausgestattet sein.

Folgende Schutzgrade sind vorhanden:

- Schutzgrad 1: Mit Kennwort 1 bekommt man Zugriff auf den Modus, in dem die Parameter gelesen und geschrieben werden können. Kennwort 1 wird mit Kennwort 2a geschützt.
- Schutzgrad 2a: Mit Kennwort 2a ist das Schreiben von Registern möglich. Kennwort 2a ist dem Gaslieferanten zugewiesen und entspricht funktional dem VDEW-Kennwort. Kennwort 2a wird mit Kennwort 2a geschützt.

Wenn keine Kennwörter programmiert sind, können die Parameter ohne Kennwort oder mit jedem willkürlichem Kennwort benutzt werden.

Kennwörter sind sowohl für Lesen als auch für Schreiben gesichert. Diese Sicherung besteht daraus, dass ein Kennwort eingegeben wird, wie oben angegeben.

#### **Allgemeine Einstellungen:**

Schutzniveau: Lesen/ schreiben

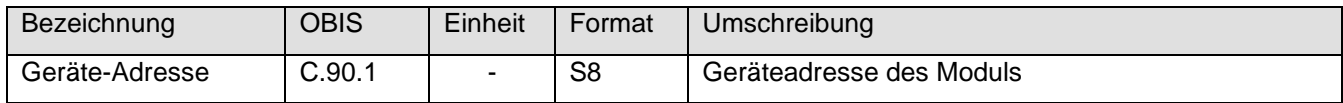

#### **Dienstparameter:**

Schutzniveau: Nur lesen

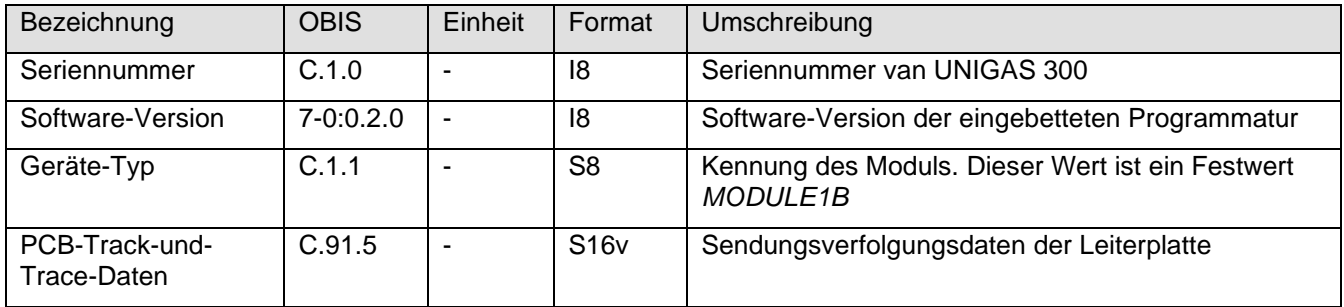

#### **Protokolleinstellungen:**

Schutzniveau: Lesen / Schreiben; Schutzgrad 2a:

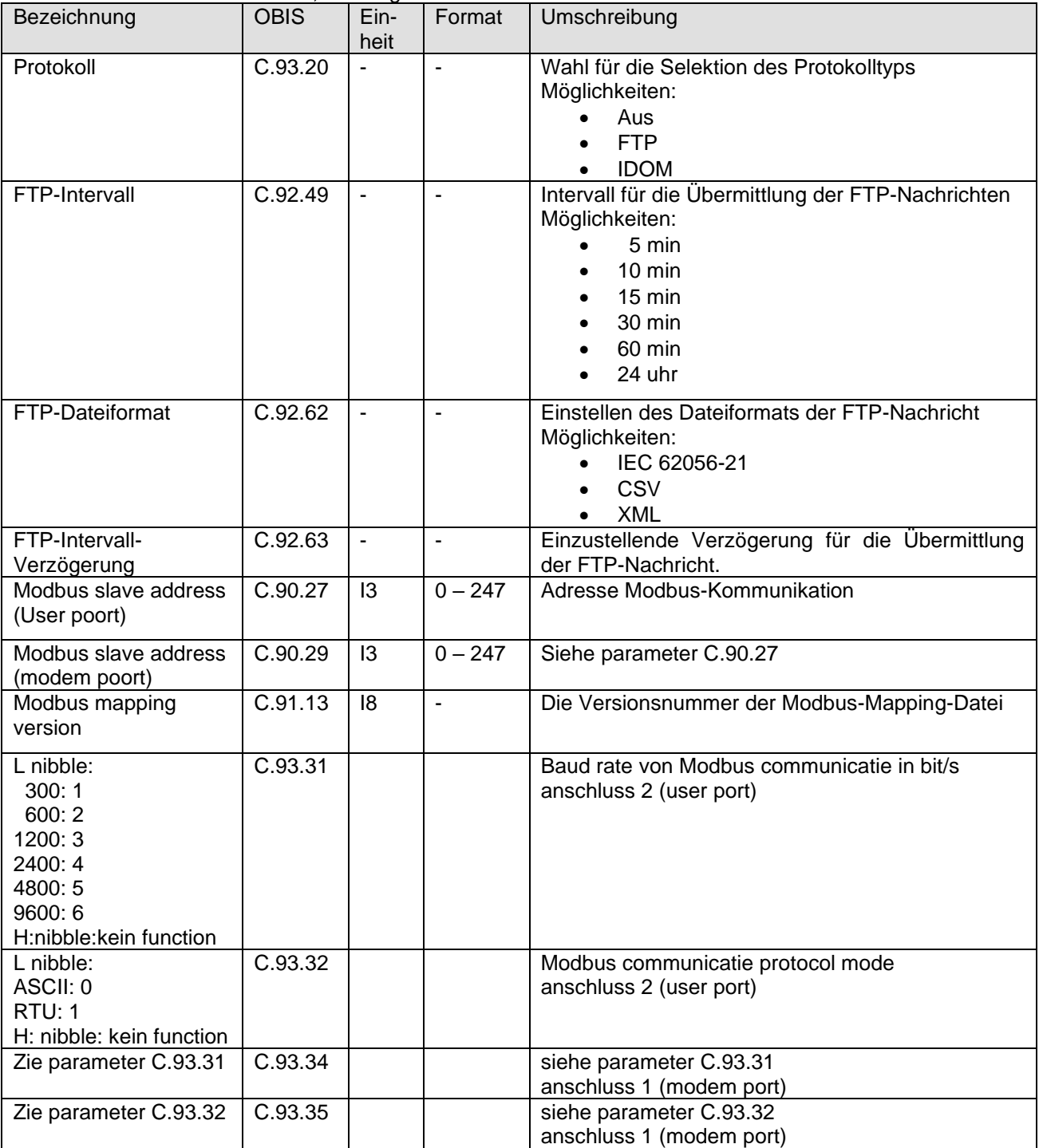

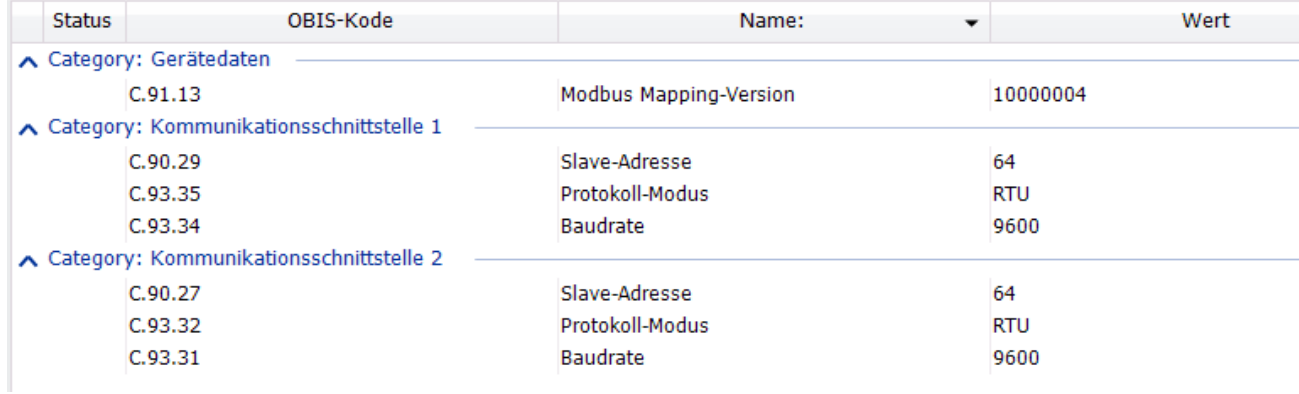

# **7 Erkennung platzierten Moduls in UNIGAS 300**

Beim Ablesen von Parameter C.91.7 aus UNIGAS 300 ist erkennbar, welches Modul oder welche Module in UNIGAS 300 platziert ist bzw. sind. Die letzten zwei Zeichen in Parameter C.91.7 enthalten das Kennzeichnen "1B" für das CI-Modul UNIGAS 300.

# **8 UNITOOL en CI-Modul**

UNITOOL wird benutzt, um die Konfiguration und Daten des CI-Moduls auszulesen oder einzustellen. Der Benutzer soll in UNITOOL einloggen. Das CI-Modul ist nur unter Benutzer UNIGAS 300 verwendbar. UNITOOL hat eine Zählertyp Gruppe MODULE1. Die Eingabe der Geräteadresse entfällt somit.

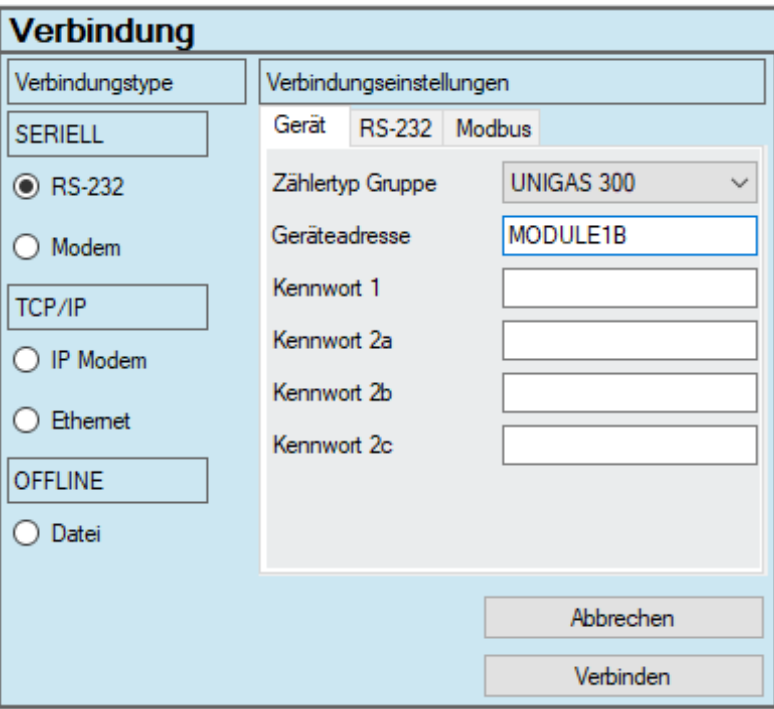

# **9 Anlage 1; Spezifikationen**

### **Allgemeines**

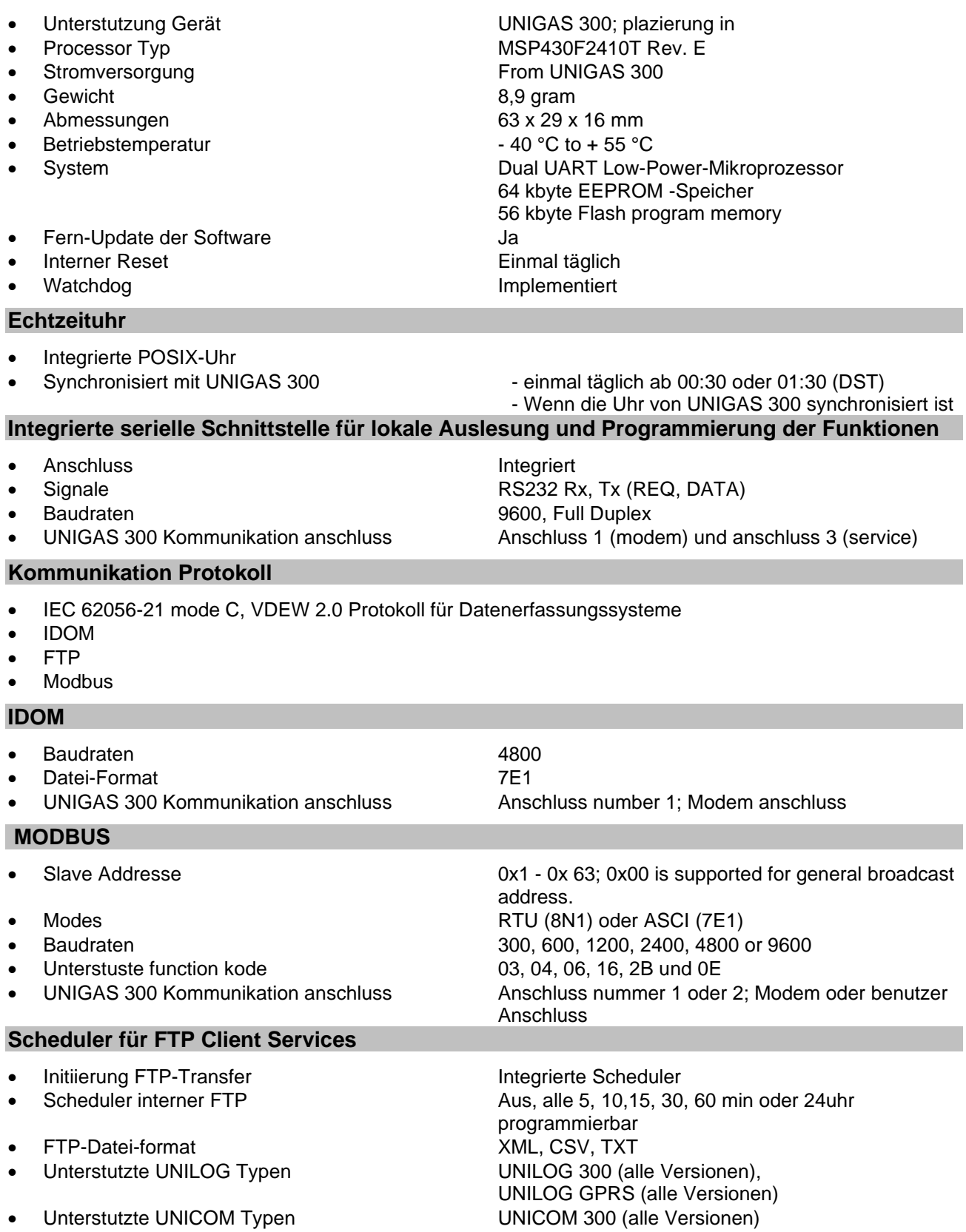

• UNIGAS 300 Kommunikation anschluss Anschluss nummer 1; Modem Anschluss

#### **Service-Software PC Plattform**

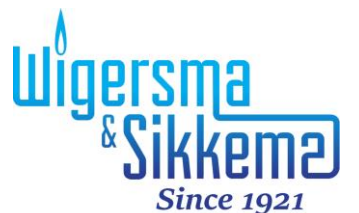

Wigersma & Sikkema B.V. NL -6983 BP Doesburg Leigraafseweg 4 Niederlande TEL: +31 (0)313 – 47 19 98 +49 392 – 92 67 81 48 info@wigersma -sikkema.com www.wigersma -sikkema.com